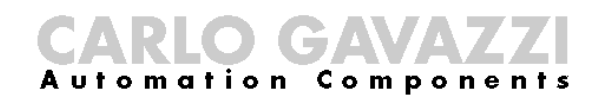

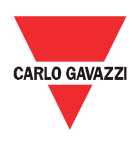

# **Manuel d'installation et de fonctionnement Eos-Gate**

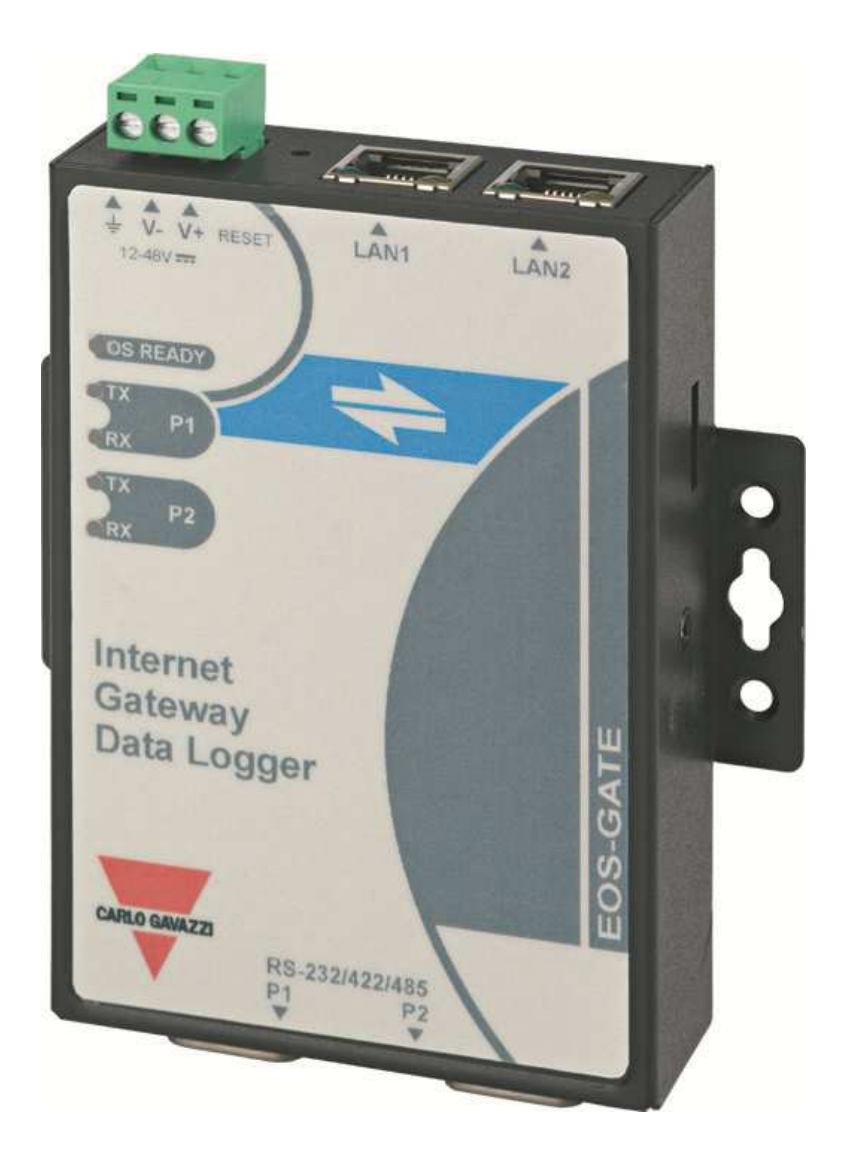

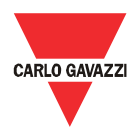

- Ce manuel fait partie intégrante du produit Eos-Gate. Le lire attentivement, car il contient des informations importantes regardant la sécurité.
- Le fabricant est responsable du produit dans sa configuration d'origine; toute intervention qui modifie le fonctionnement et la structure d'Eos-ASB doit être autorisée par le fabricant.
- L'Eos-ASB doit être utilisé uniquement dans les buts pour lesquels il a été prévu. Tout autre type d'usage est potentiellement dangereux. Le fabricant décline toute responsabilité en cas d'usage inapproprié.
- Le fabricant n'est pas responsable des conséquences dérivant de l'usage de pièces de rechange non originales.
- Ce manuel peut être sujet à des modifications sans préavis.
- L'Eos-Gate est construit en utilisant du matériel fourni par Moxa(R) et un logiciel personnalisé développé par Carlo Gavazzi Controls SpA. Ce logiciel est la propriété de Carlo Gavazzi Controls SpA et ne peut être copié, diffusé, être soumis à l'ingénierie inverse, modifié pour une raison quelconque sans une autorisation explicite par écrit fournie par Carlo Gavazzi Controls SpA
- L'Eos-Gate est conçu pour servir de passerelle et permettre le contrôle des plateformes web; puisque la plateforme web ciblée par Eos-Gâte peut être fournie et entretenue par des tiers (p.ex. Fat Spaniel ®), prière de lire la documentation pertinente fournie par les tiers.

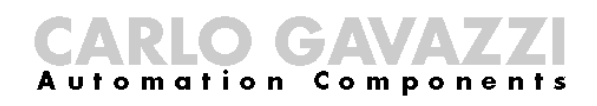

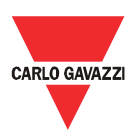

# 1 Sommaire

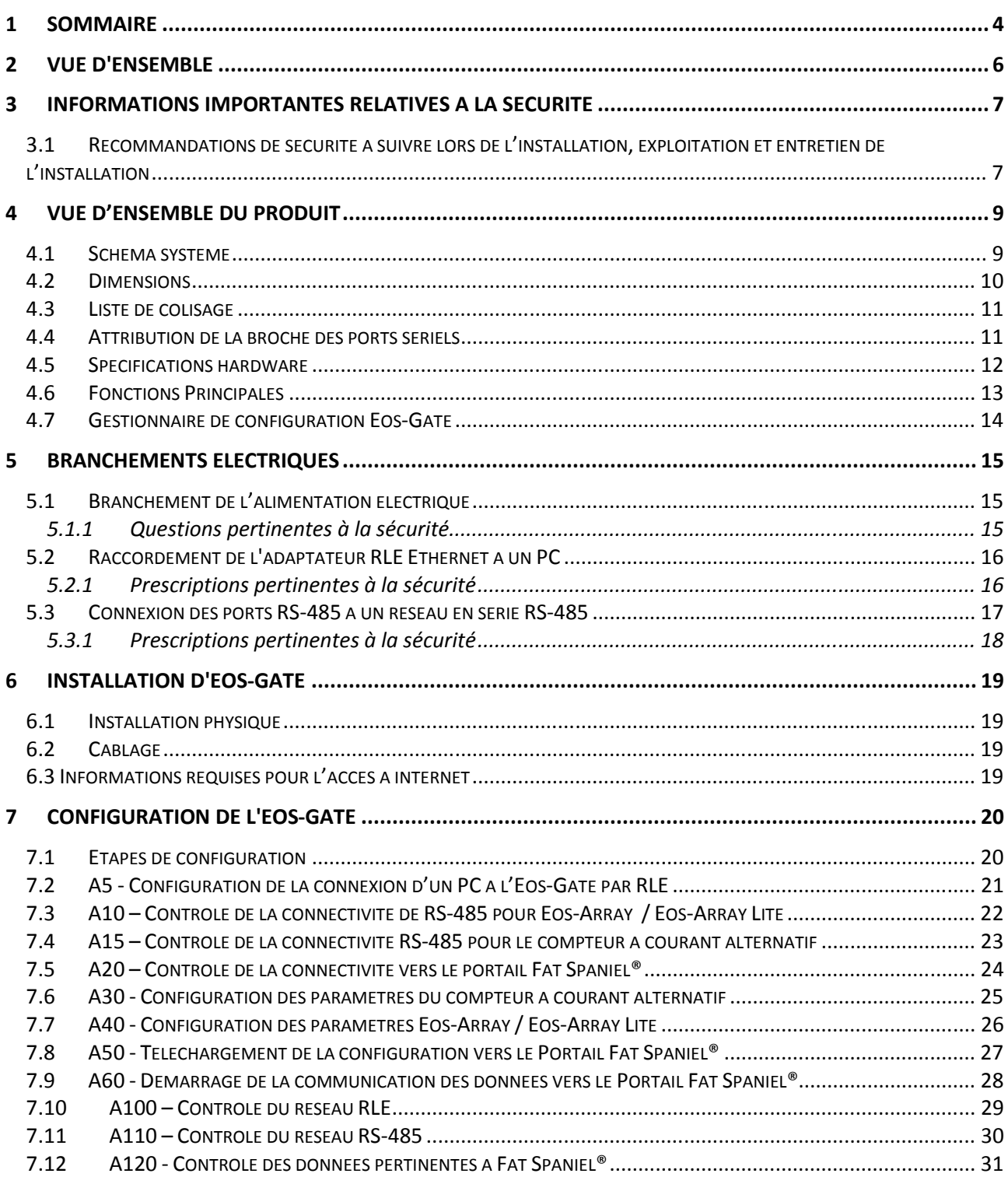

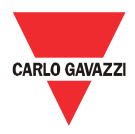

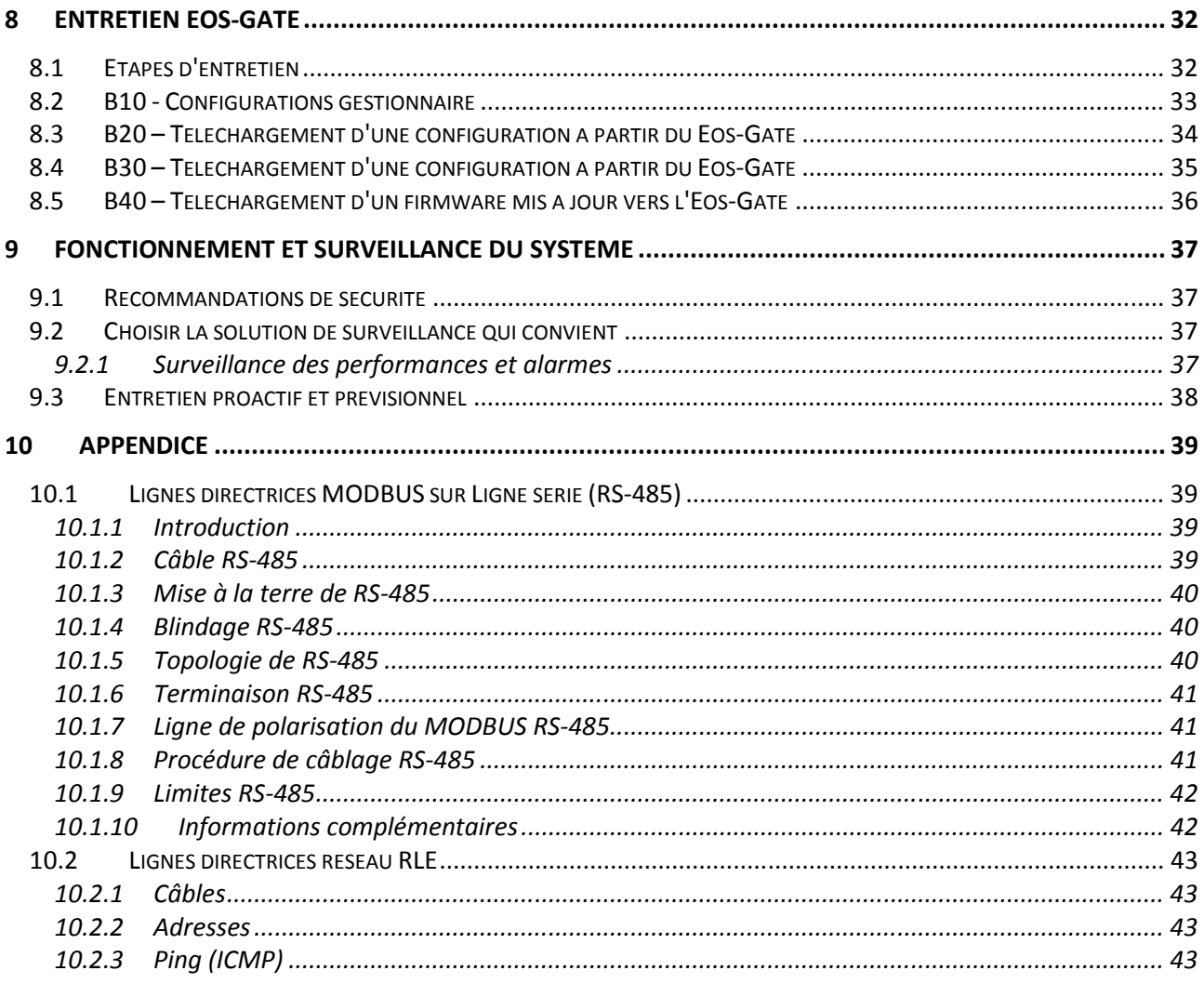

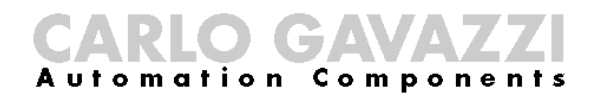

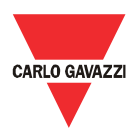

#### 2 Vue d'ensemble

Ce manuel présente le produit Eos-Gate. L'Eos-Gate est un dispositif à monter dans des installations photovoltaïques possédant 3 caractéristiques principales:

- 1. Invitation à émettre des données à partir d'un set de dispositifs distants (Eos-Array/Eos-Array Lite, compteurs à courant alternatif) avec un intervalle de temps planifié
- 2. Stockage de données dans la mémoire pour des raisons de sécurité
- 3. Envoi de données au Portail Fat Spaniel® , qui permet de surveiller l'installation photovoltaïque

Le schéma suivant illustre une architecture typique dans laquelle l'Eos-Gate est utilisé:

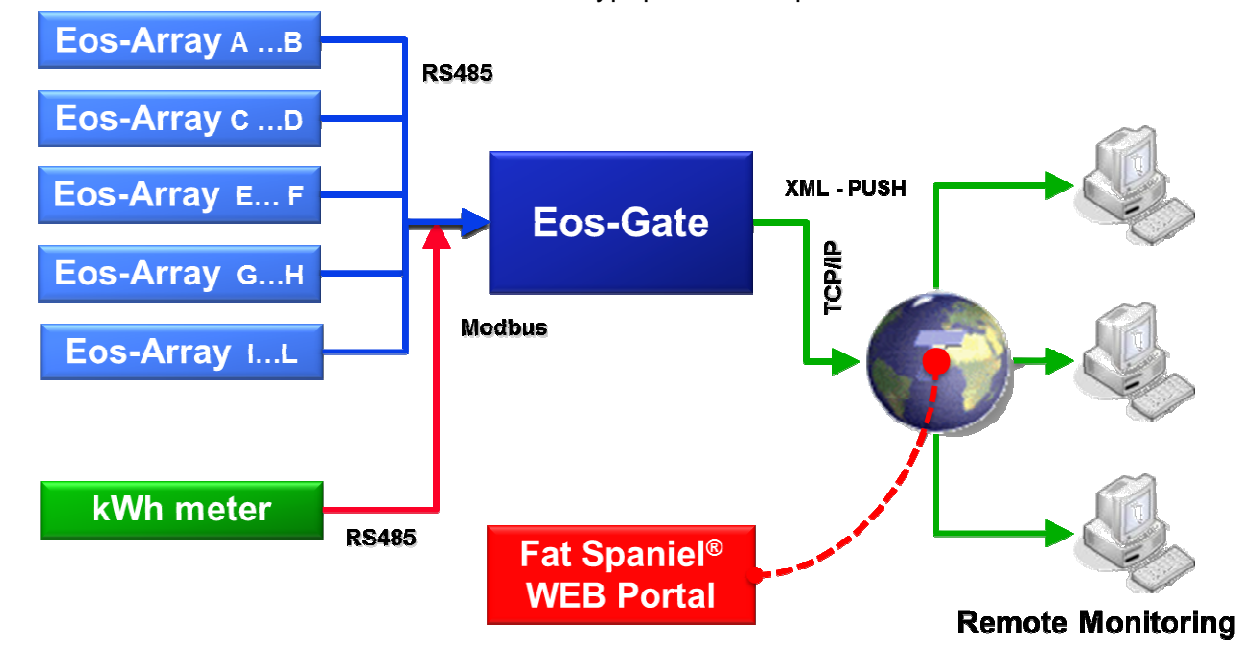

Les variables mesurées et les alarmes sont invitées à émettre (polling) par les dispositifs sur le terrain, selon l'intervalle de temps désiré (intervalle par défaut conseillé 30 secondes). Les données sont stockées dans la mémoire SD, jusqu'à ce qu'elles soient transmises correctement au portail de surveillance, pour des raisons de sécurité des données. Après un temps d'intervalle opportun (intervalle par défaut conseillé 10 minutes) les données sont envoyées au portail et la mémoire SD est libérée. Lorsque les données auront été prises en charge par le portail web, la surveillance à distance sera possible en utilisant la plateforme Fat Spaniel® Solar Plant Vision<sup>(1)</sup>.

Remarques :

(1) Il est nécessaire d'être clients Fat Spaniel® pour utiliser la plateforme de surveillance ci-dessus. L'Eos-Gate fournit la connectivité pour les dispositifs distants, mais l'utilisation de la plateforme Flat Spaniel® et des ressources est réglée par un accord entre l'utilisateur et Fat Spaniel®

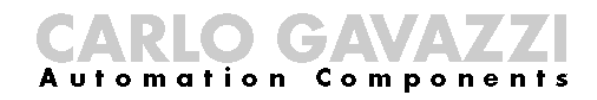

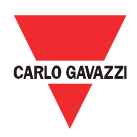

#### 3 Informations importantes relatives à la sécurité

Cette partie contient d'importantes informations et instructions relatives à la sécurité. La nonobservation de ces instructions peut causer de graves dommages aux dispositifs et de graves lésions aux personnes, voire la mort. Prière de lire attentivement ce manuel avant de commencer toute installation, entretien et activité opérationnelle sur l'installation.

#### **3.1 Recommandations de sécurité à suivre lors de l'installation, exploitation et entretien de l'installation**

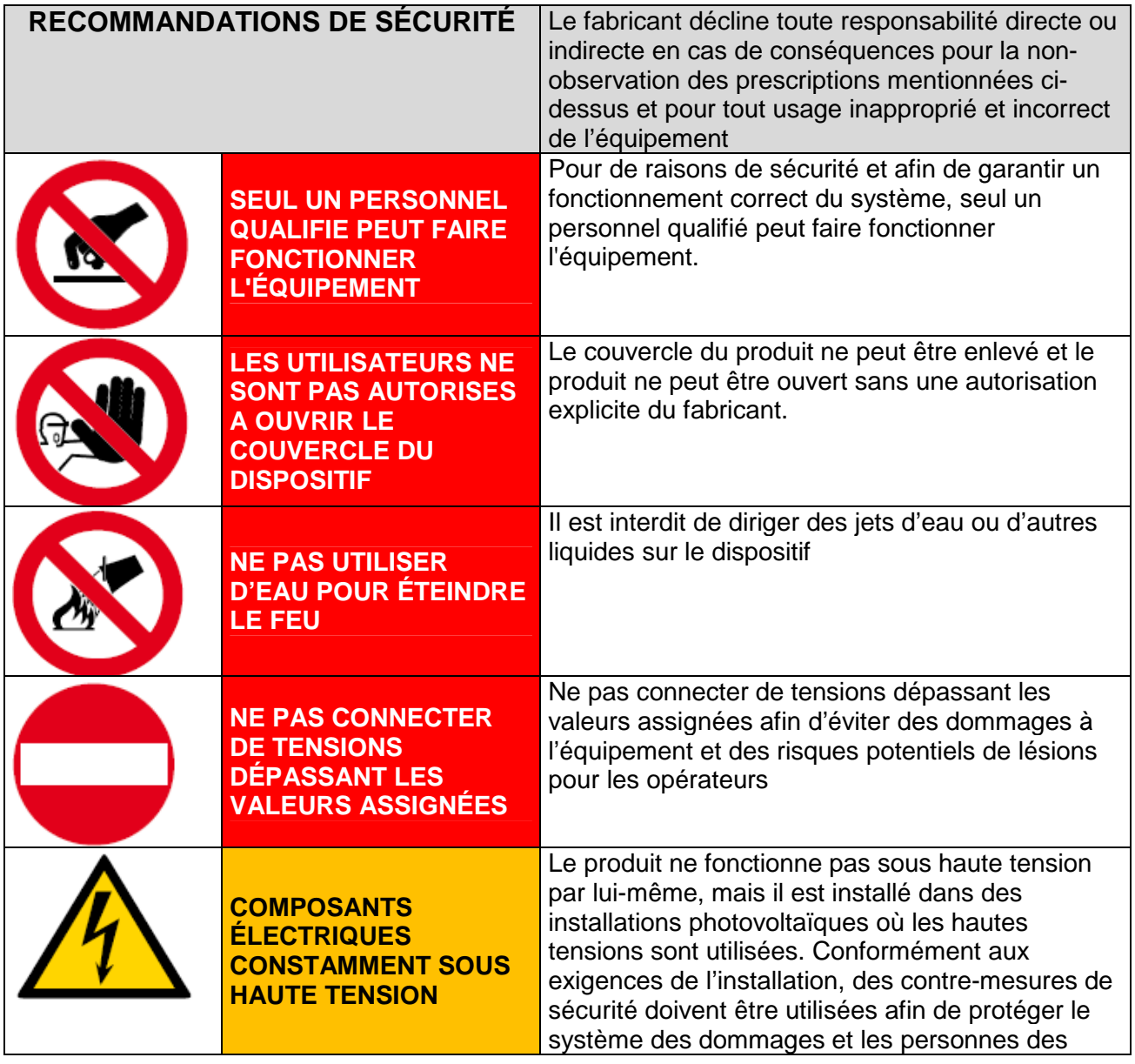

Eos –Gate Installation and operation manual

All the information provided with this document are property of Carlo Gavazzi Controls SpA  $7$ 

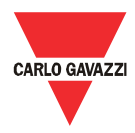

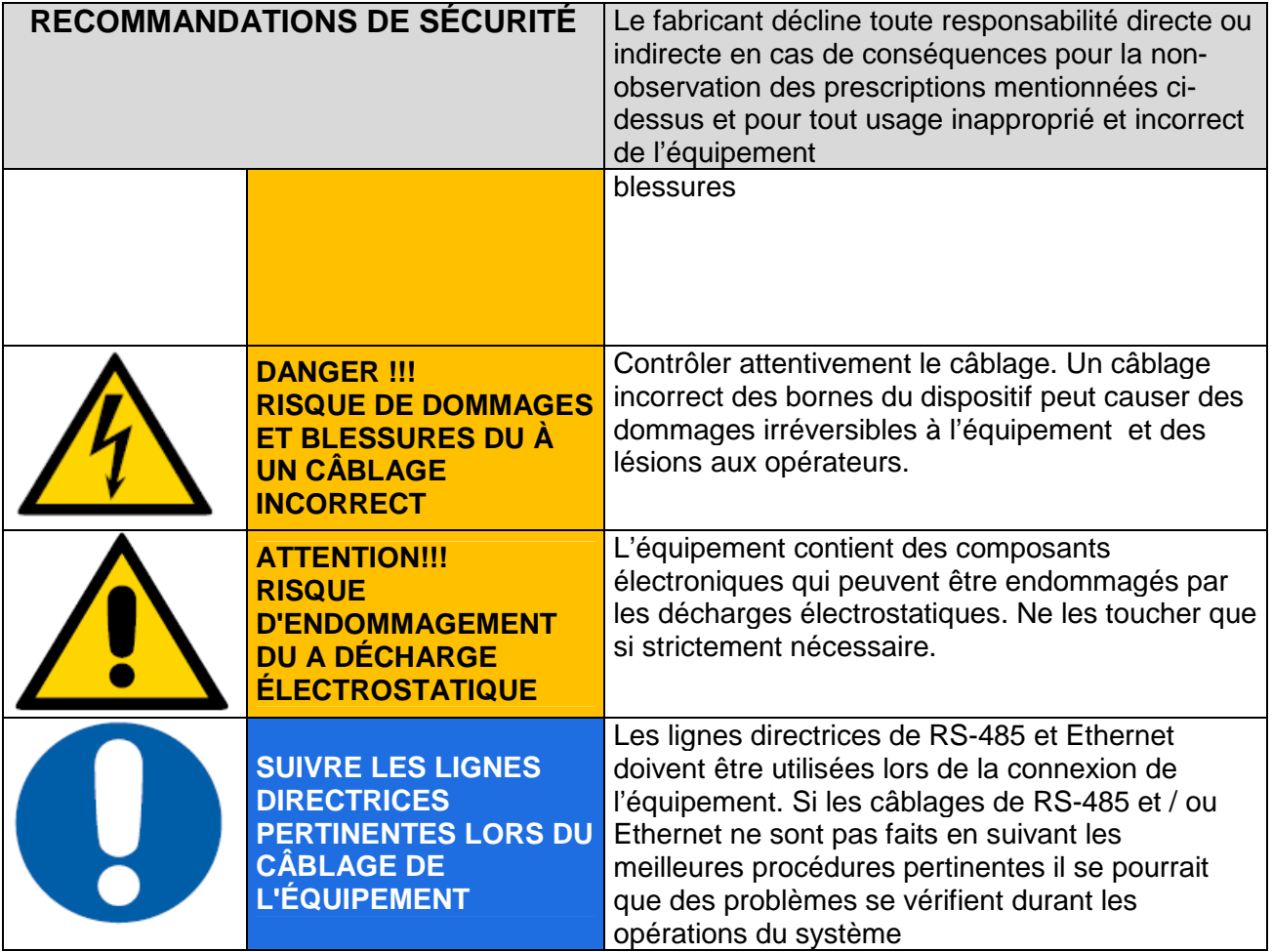

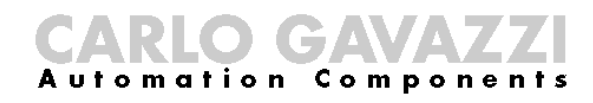

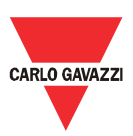

#### 4 Vue d'ensemble du produit

#### **4.1 Schéma système**

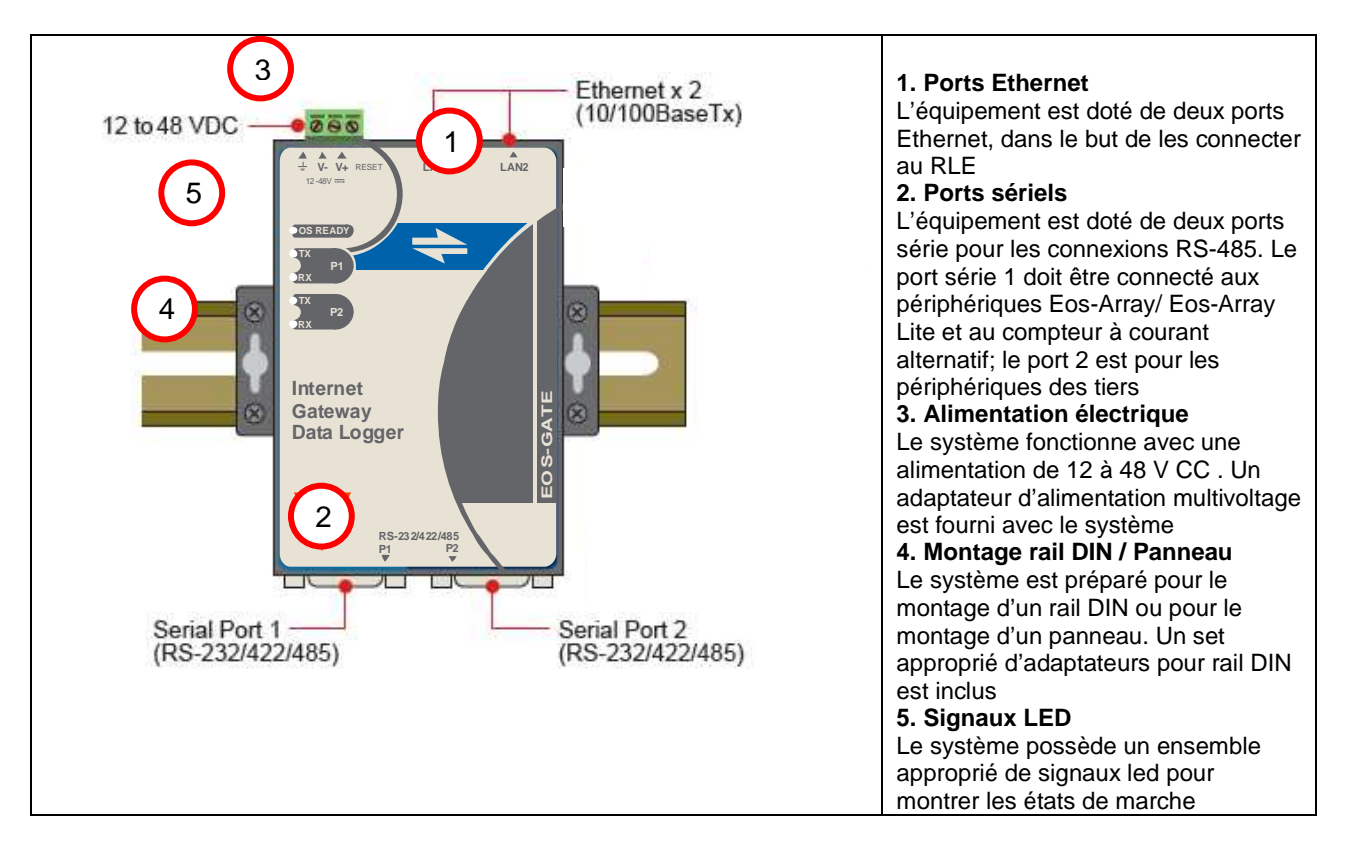

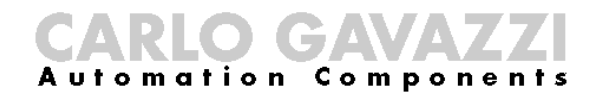

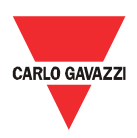

#### **4.2 Dimensions**

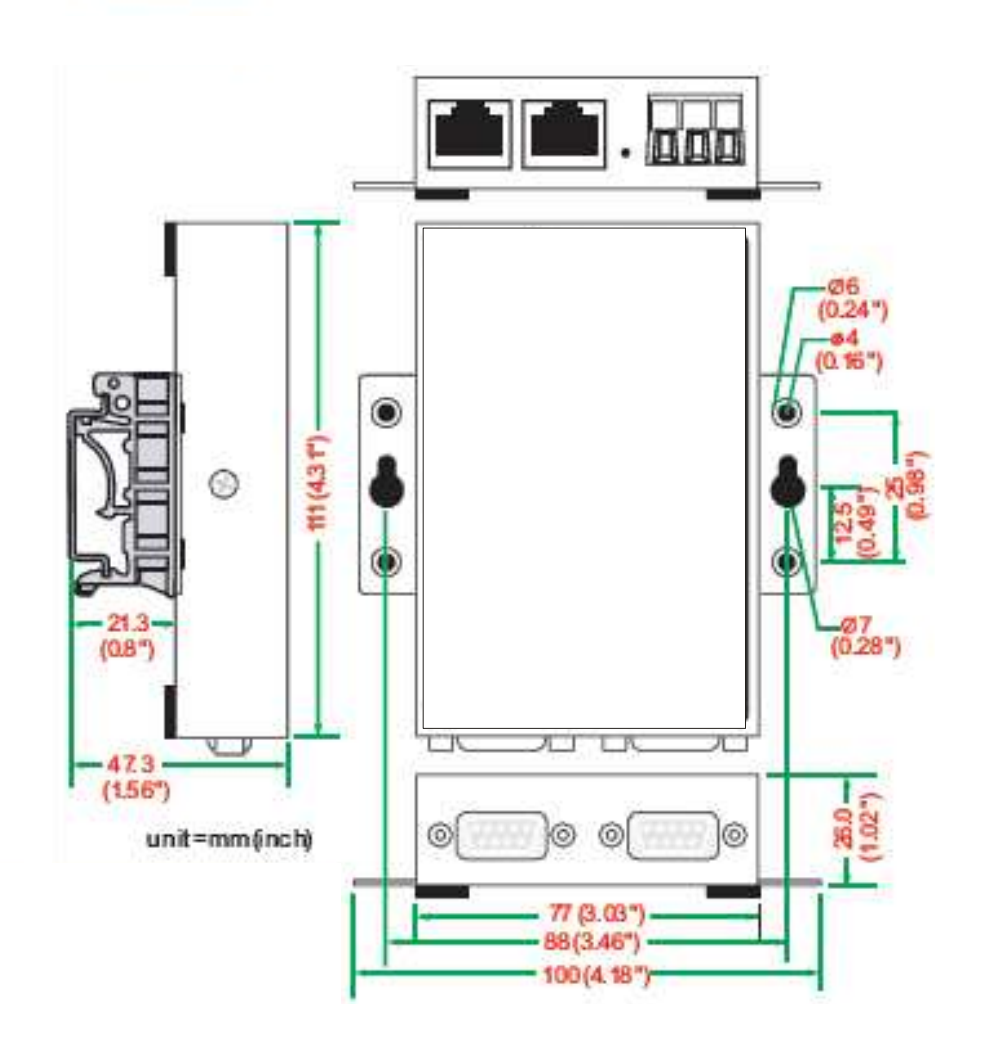

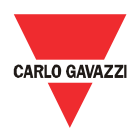

#### **4.3 Liste de colisage**

Lors de la réception d'Eos-Gate, contrôler que les éléments suivants soient inclus dans le paquet:

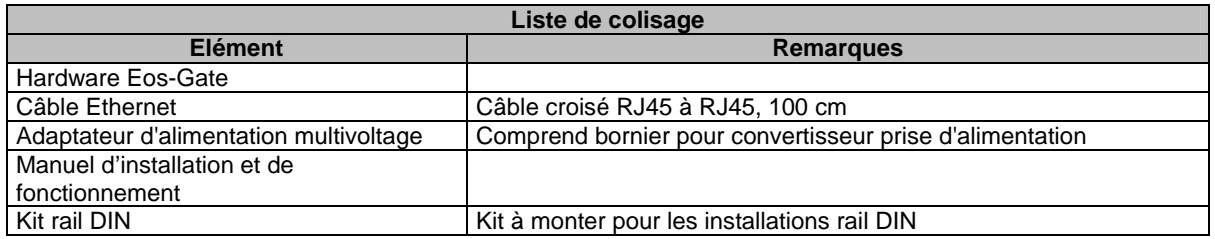

#### **4.4 Attribution de la broche des ports sériels**

DB9 male connector

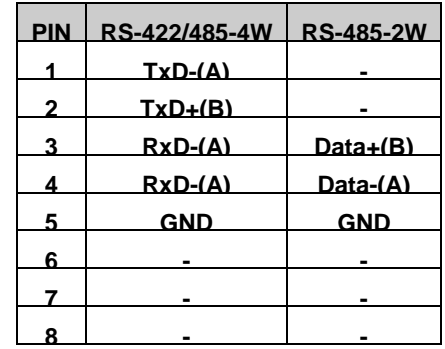

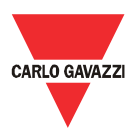

#### **4.5 Spécifications hardware**

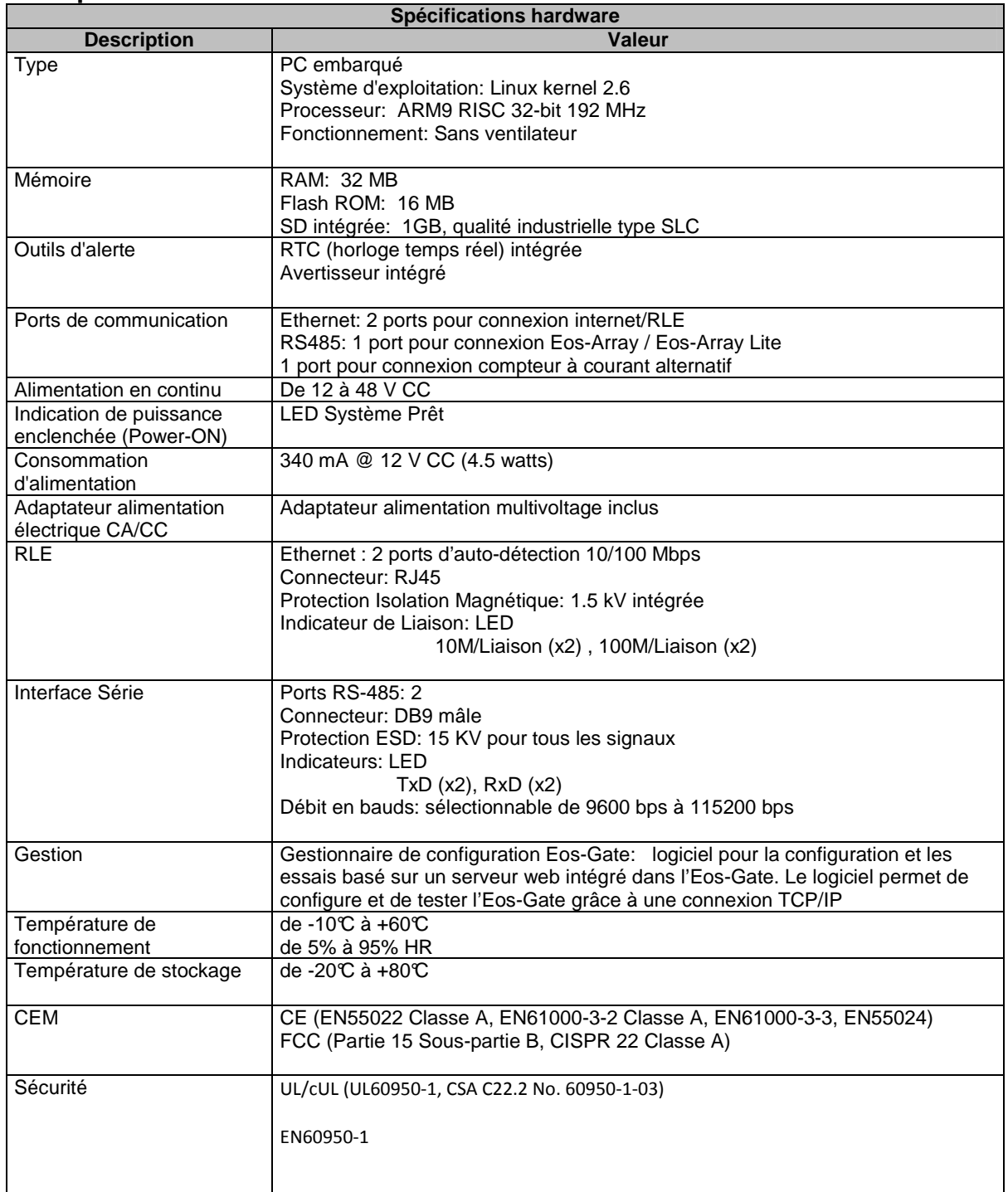

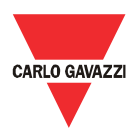

#### **4.6 Fonctions Principales**

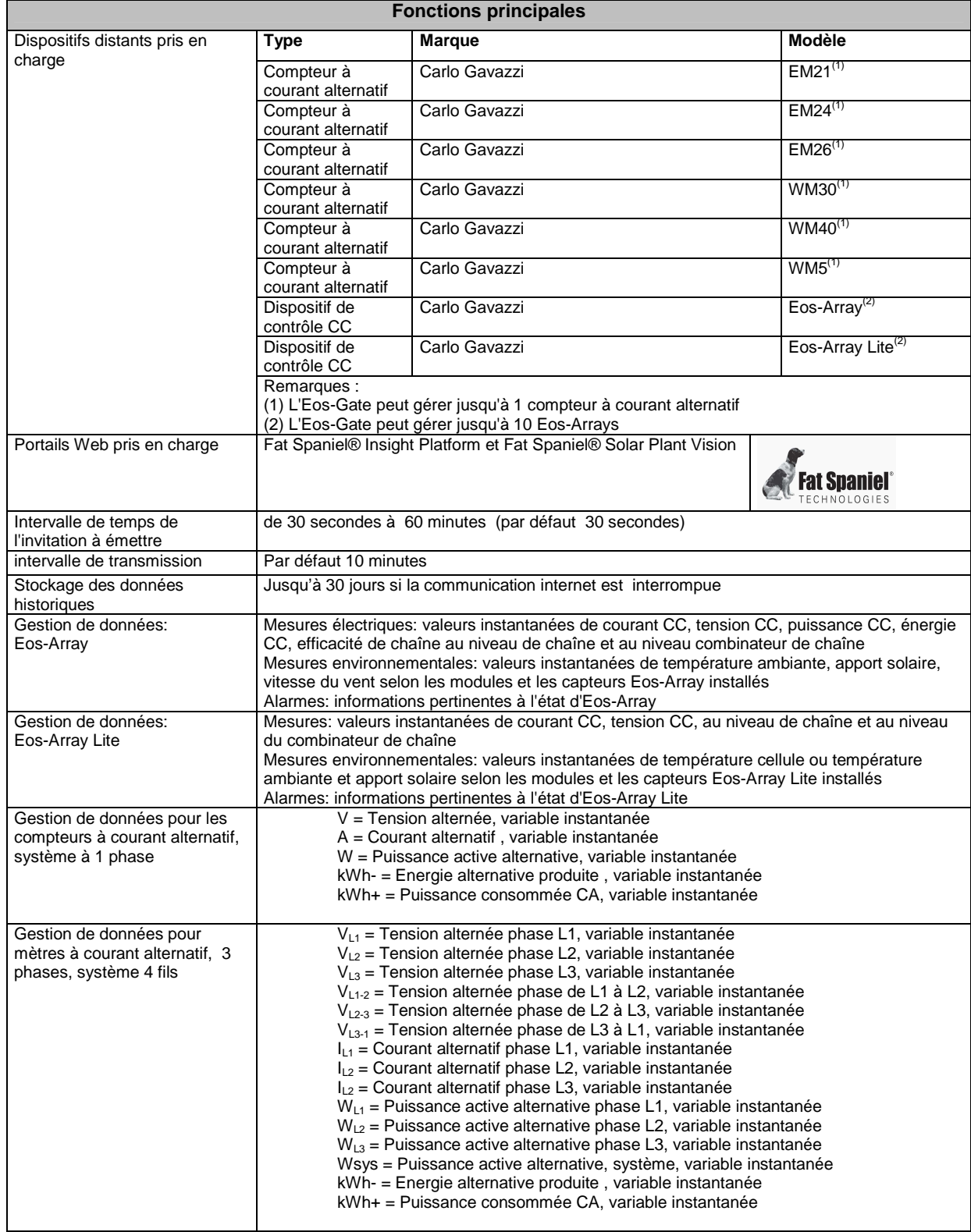

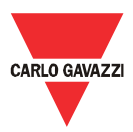

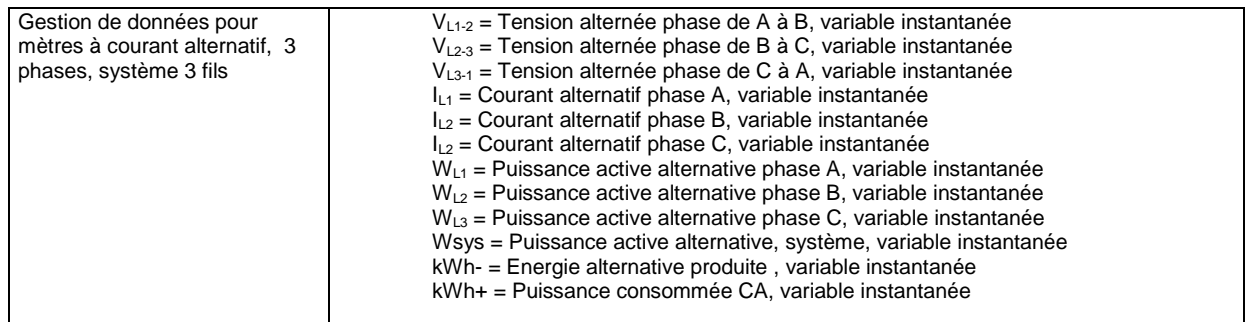

# **4.7 Gestionnaire de configuration Eos-Gate**

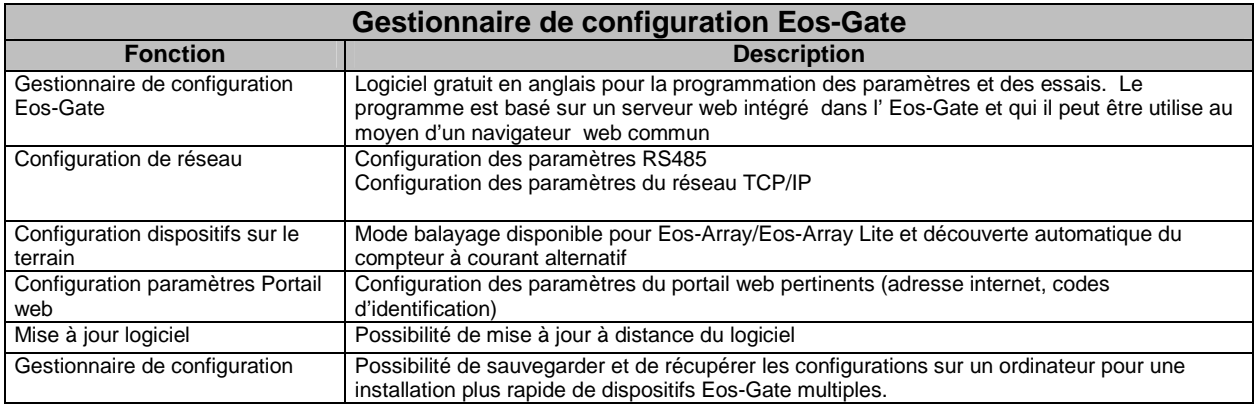

**CARLO GAVAZ Automation Components** 

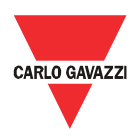

#### 5 Branchements électriques

#### **5.1 Branchement de l'alimentation électrique**

Une alimentation électrique appropriée doit être raccordée en utilisant l'adaptateur d'alimentation multivoltage spécial qui est inclus dans l'Eos-Gate.

Il faut suivre les lignes directrices pertinentes pour la connexion des dispositifs électriques.

L'adaptateur d'alimentation doit être connecté aux bornes visualisées sur la photo.

**REMARQUE IMPORTANTE:** le dispositif est doté d'un bouton RESET qui restaure le système à ses valeurs d'usine, mais laisse le système dans un état inutile. C'est pourquoi le bouton RESET doit être utilisé uniquement par le personnel de l'assistance technique.

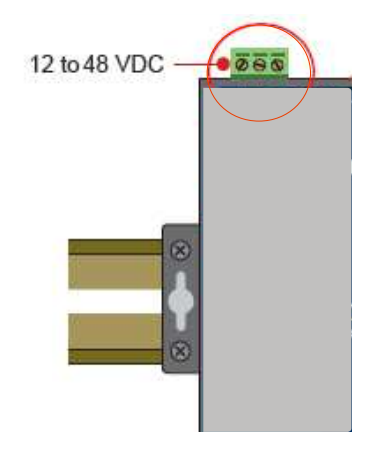

#### **5.1.1 Questions pertinentes à la sécurité**

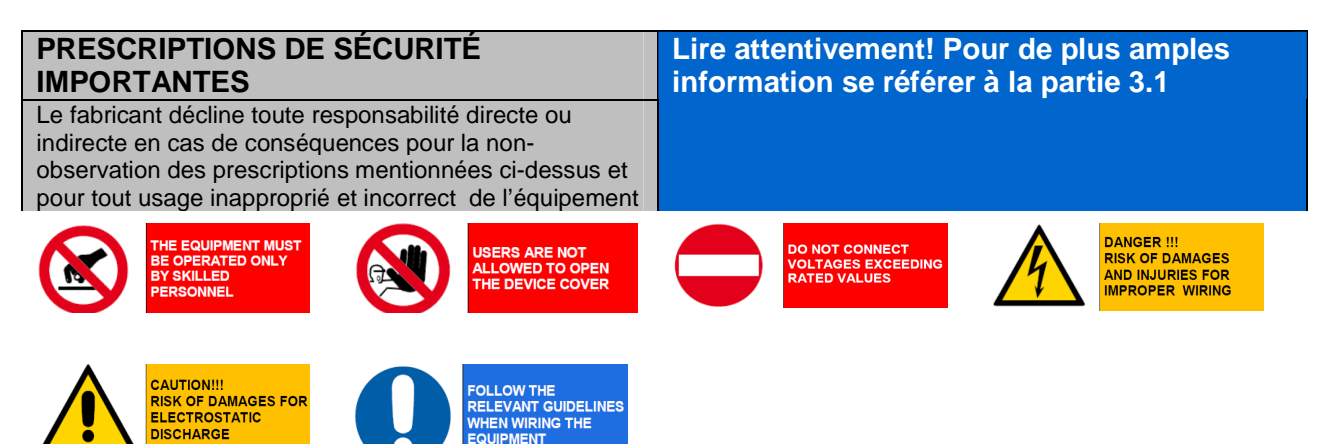

ELEVANT GUIDELINES

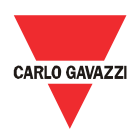

### **5.2 Raccordement de l'adaptateur RLE Ethernet à un PC**

Les ports Ethernet RJ45 peuvent être raccordés à un PC lors de la configuration initiale. Le câble croisé RJ45 à RJ45 inclus dans le paquet peut être utilisé pour raccorder directement l'un des 2 ports RJ45 au port Ethernet RJ45 d'un PC.

Pour connecter l'Eos-Gate à un dispositif autre qu'un PC (par ex. un Commutateur Ethernet ou Plateforme de correspondance) il faut utiliser un câble droit Ethernet RJ45 (non inclus dans le paquet).

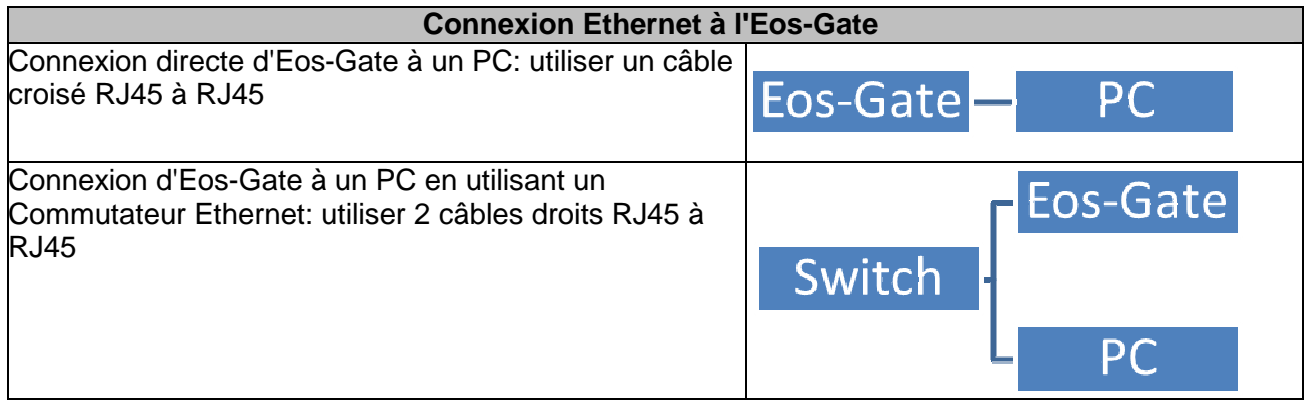

#### **5.2.1 Prescriptions pertinentes à la sécurité**

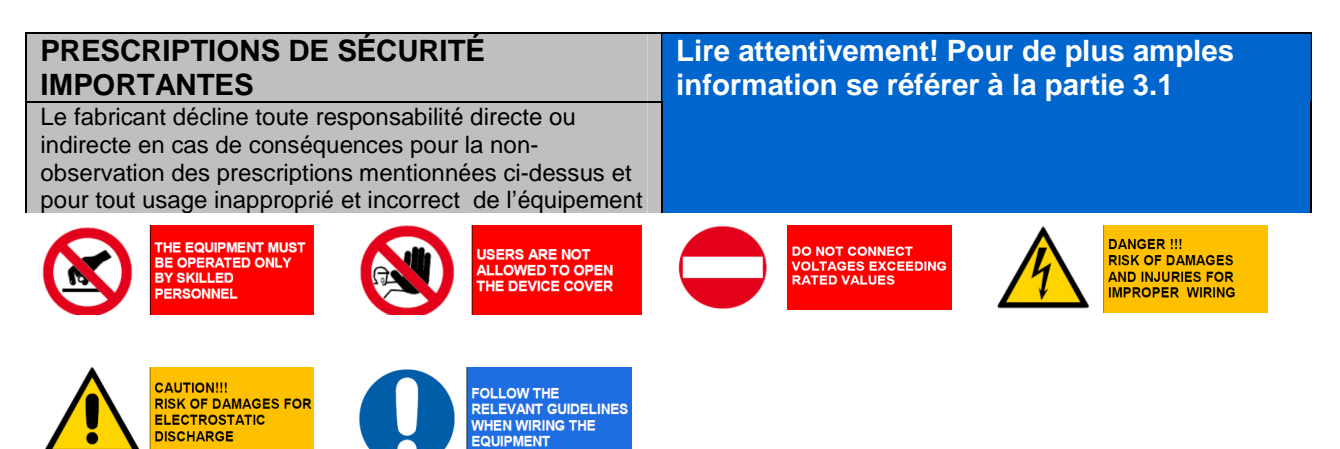

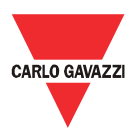

#### **5.3 Connexion des ports RS-485 à un réseau en série RS-485**

L'Eos-Gate est équipé de 2 ports RS-485:

- Port série 1: à connecter aux dispositifs Eos-Array / Eos-Array Lite et aux compteurs à courant alternatif de Carlo Gavazzi
- Port série 2: à connecter aux dispositifs des tiers

La connexion à un bus sériel RS-485 doit être effectuée en suivant les meilleures pratiques. Prière de lire l'appendice "Lignes directrices Modbus sur ligne série" à la fin de ce document. Un réseau RS-485 installé ou utilisé sans suivre les prescriptions et lignes directrices pertinentes ci-après peut causer des problèmes à la communication des données et des dommages aux dispositifs connectés.

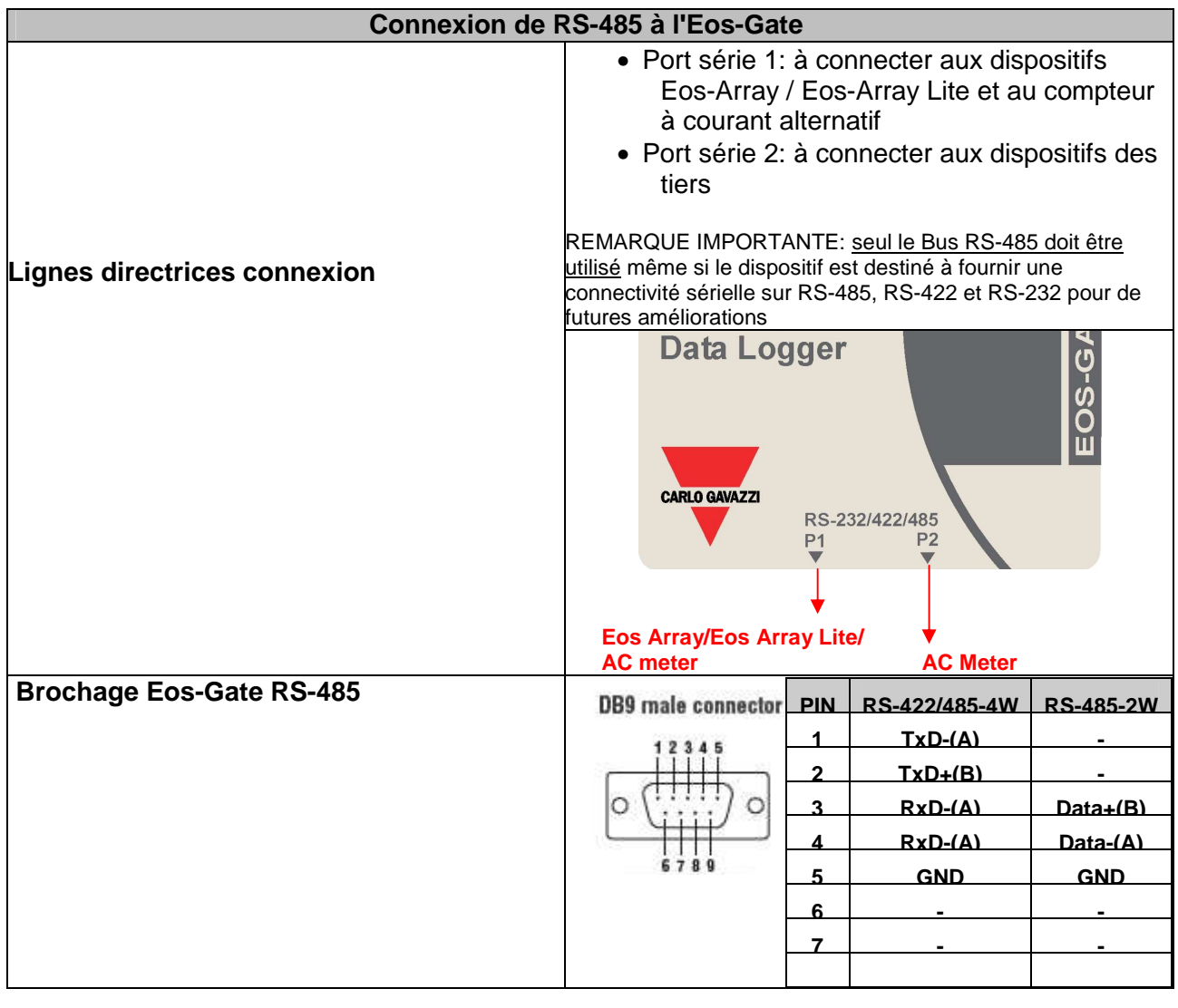

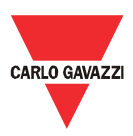

# **5.3.1 Prescriptions pertinentes à la sécurité**

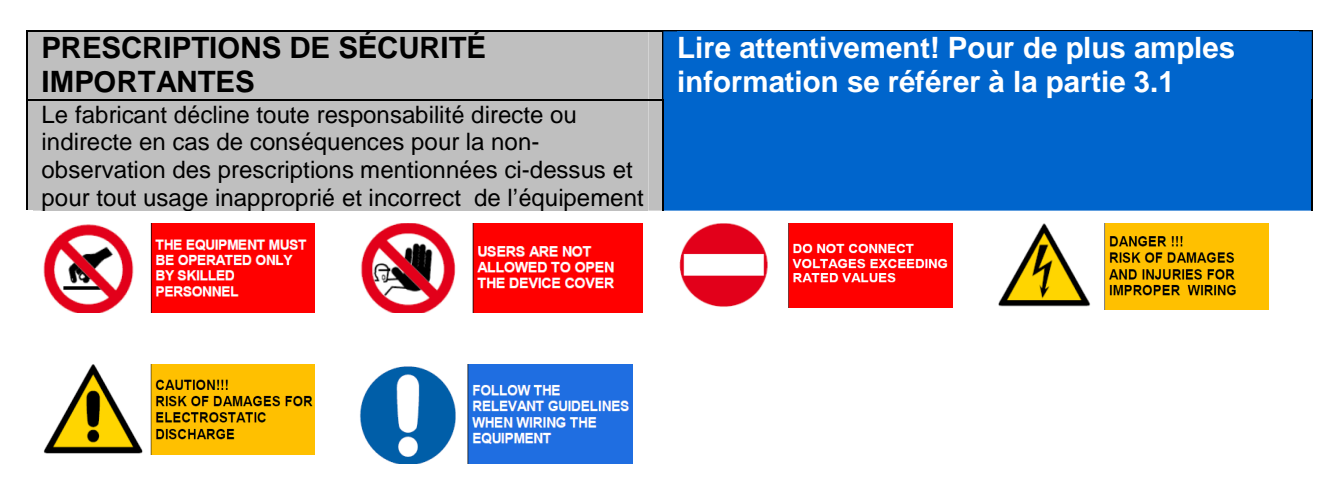

RLO GAVA **A**utomation

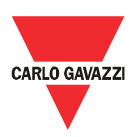

#### 6 Installation d'Eos-Gate

#### **6.1 Installation physique**

L'Eos-Gate est conçu pour être installé:

- 1. En utilisant des rails DIN
- 2. Au mur

Dans le premier cas il faut utiliser les 2 adaptateurs spéciaux en plastique pour le rail DIN qui sont fournis dans le paquet Eos-Gate. Observer les limites spécifiées en terme de conditions environnementales d'utilisation, avec une attention particulière pour la température ambiante.

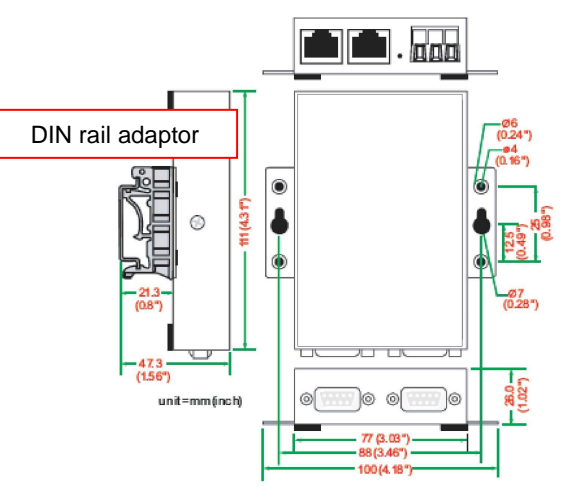

#### **6.2 Câblage**

En ce qui concerne le câblage se référer aux informations pertinentes dans la partie précédente et dans l'appendice. Pour procéder à la configuration du logiciel Eos-Gate, les conditions suivantes doivent être remplies:

- 1. L'Eos-Gate est connecté à un ou plusieurs dispositifs Eos-Array / Eos-Array lite (jusqu'à 10) au moyen d'une ligne série RS-485 (port sériel 1)
- 2. L'Eos-Gate est connecté à un compteur à courant alternatif au moyen d'une ligne série RS-485 (port sériel 1)
- 3. L'Eos-Gate est connecté à un PC soit au moyen d'un RLE Ethernet soit au moyen d'une connexion directe par câble croisé en utilisant le port Ethernet 1.<sup>(1)</sup>
- 4. L'Eos-Gate est connecté à internet au moyen d'un réseau local Ethernet et est accessible par internet pour les connexions web sur TCP/IP (port 80) en utilisant le port Ethernet 1.<sup>(1)</sup>
- $(1)$  Les points (3) et (4) doivent être considérés comme des alternatives

#### **6.3 Informations requises pour l'accès à internet**

Selon le niveau de service requis, si l'Eos-Gate est placé derrière un pare-feu protégeant le réseau, les conditions suivantes doivent être satisfaites:

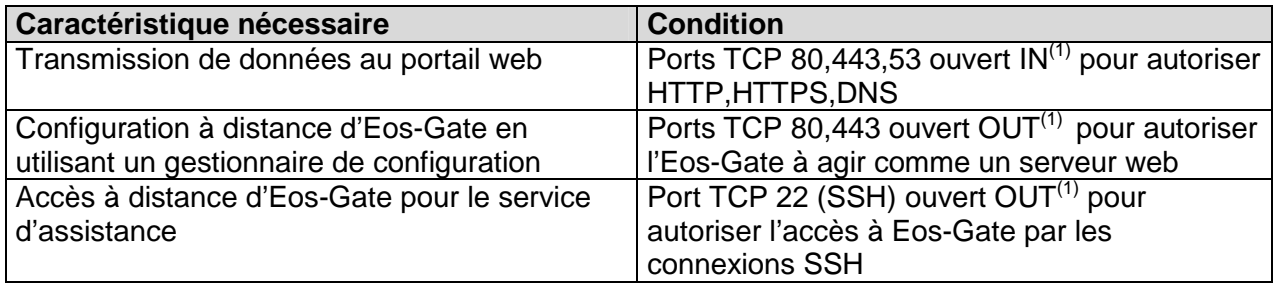

Remarques:

 $(2)$  IN: la règle du pare-feu permet les connexions de l'intérieur vers l'extérieur du réseau local (LAN); OUT: le contraire

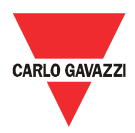

#### 7 Configuration de l'Eos-Gate

# **7.1 Etapes de configuration**

Le tableau suivant montre la séquence d'étapes à suivre pour une configuration complète d'un système basé sur Eos-Gate. Lorsque nécessaire celui-ci doit être considéré comme une ligne directrice pour les configurations partielles.

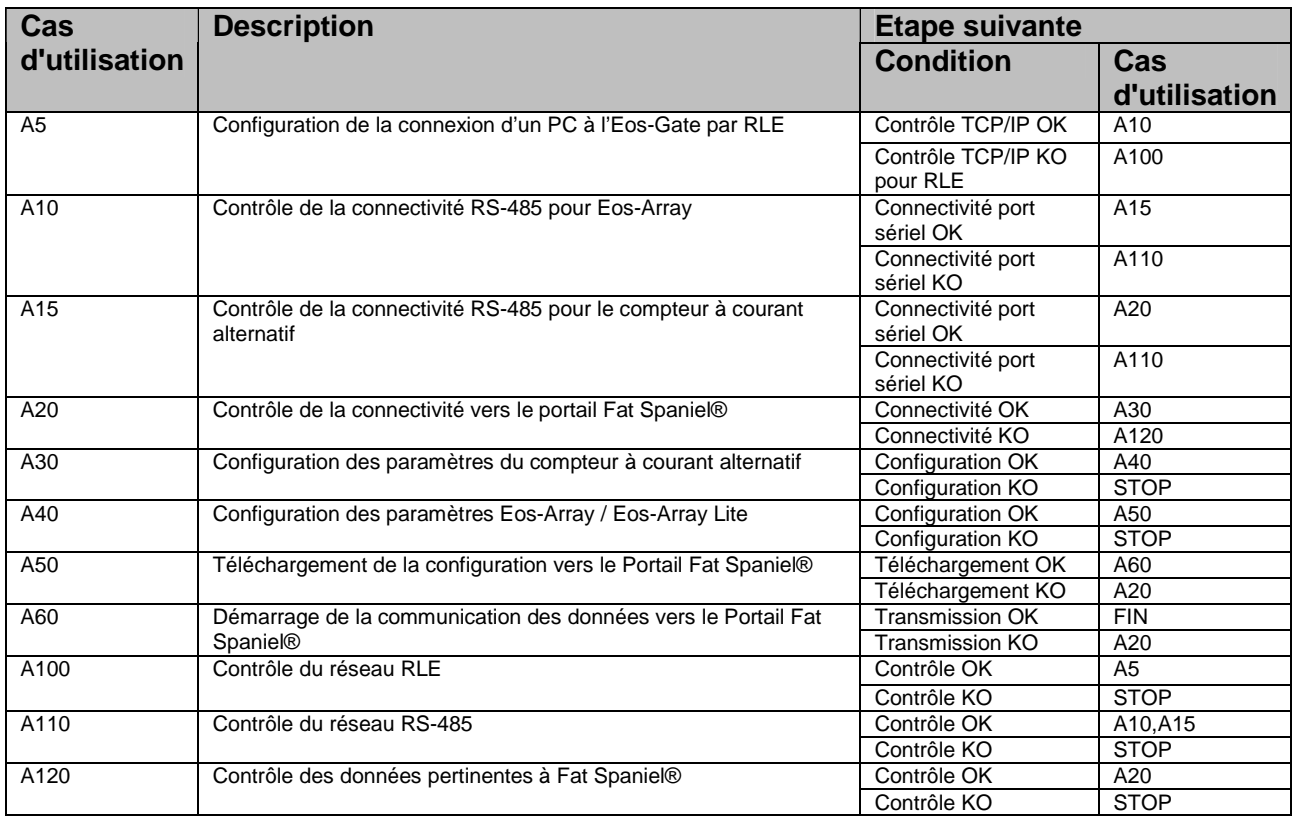

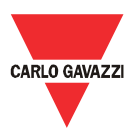

# **7.2 A5 - Configuration de la connexion d'un PC à l'Eos-Gate par RLE**

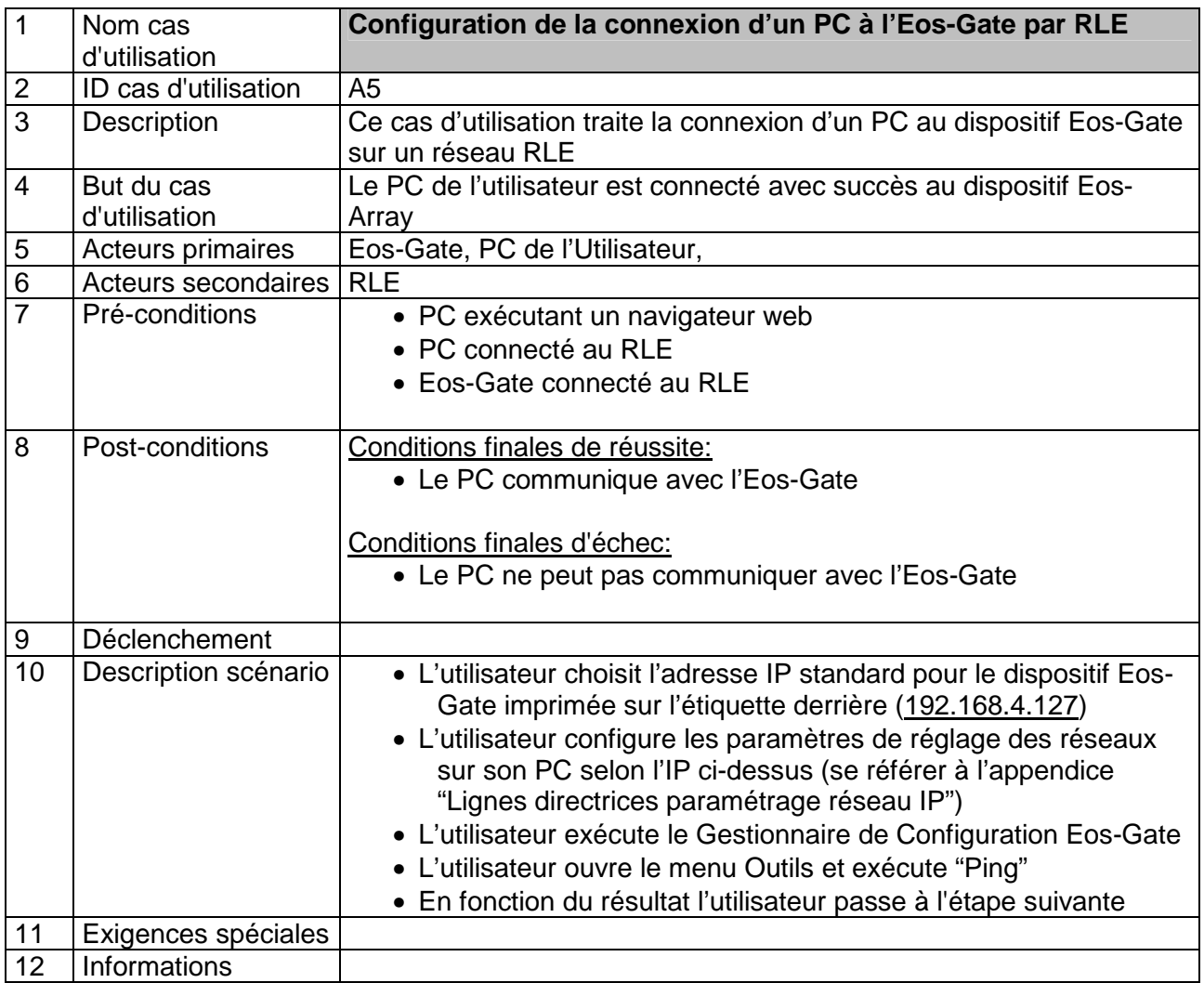

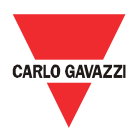

#### **7.3 A10 – Contrôle de la connectivité de RS-485 pour Eos-Array / Eos-Array Lite**

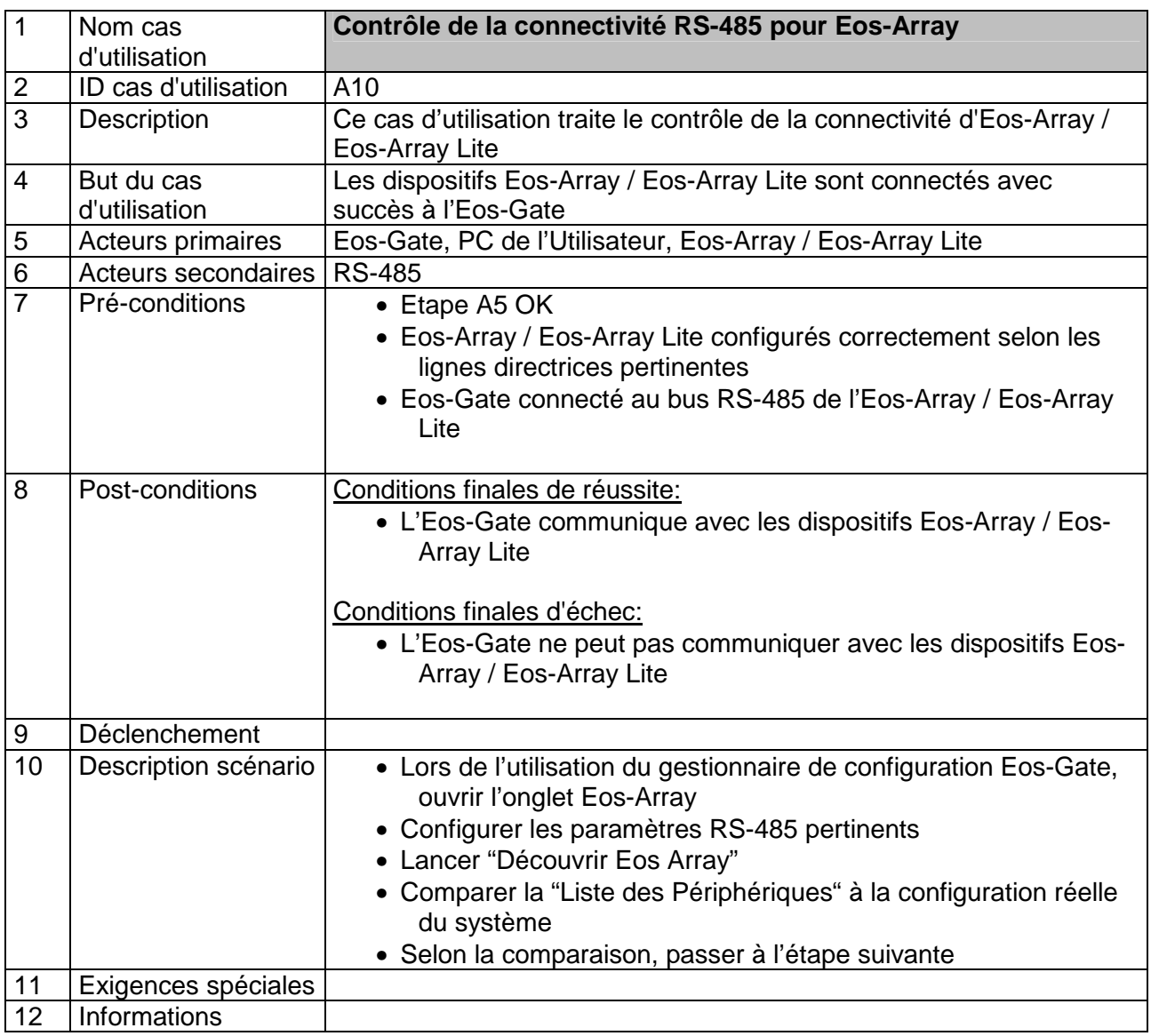

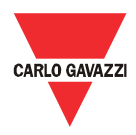

#### **7.4 A15 – Contrôle de la connectivité RS-485 pour le compteur à courant alternatif**

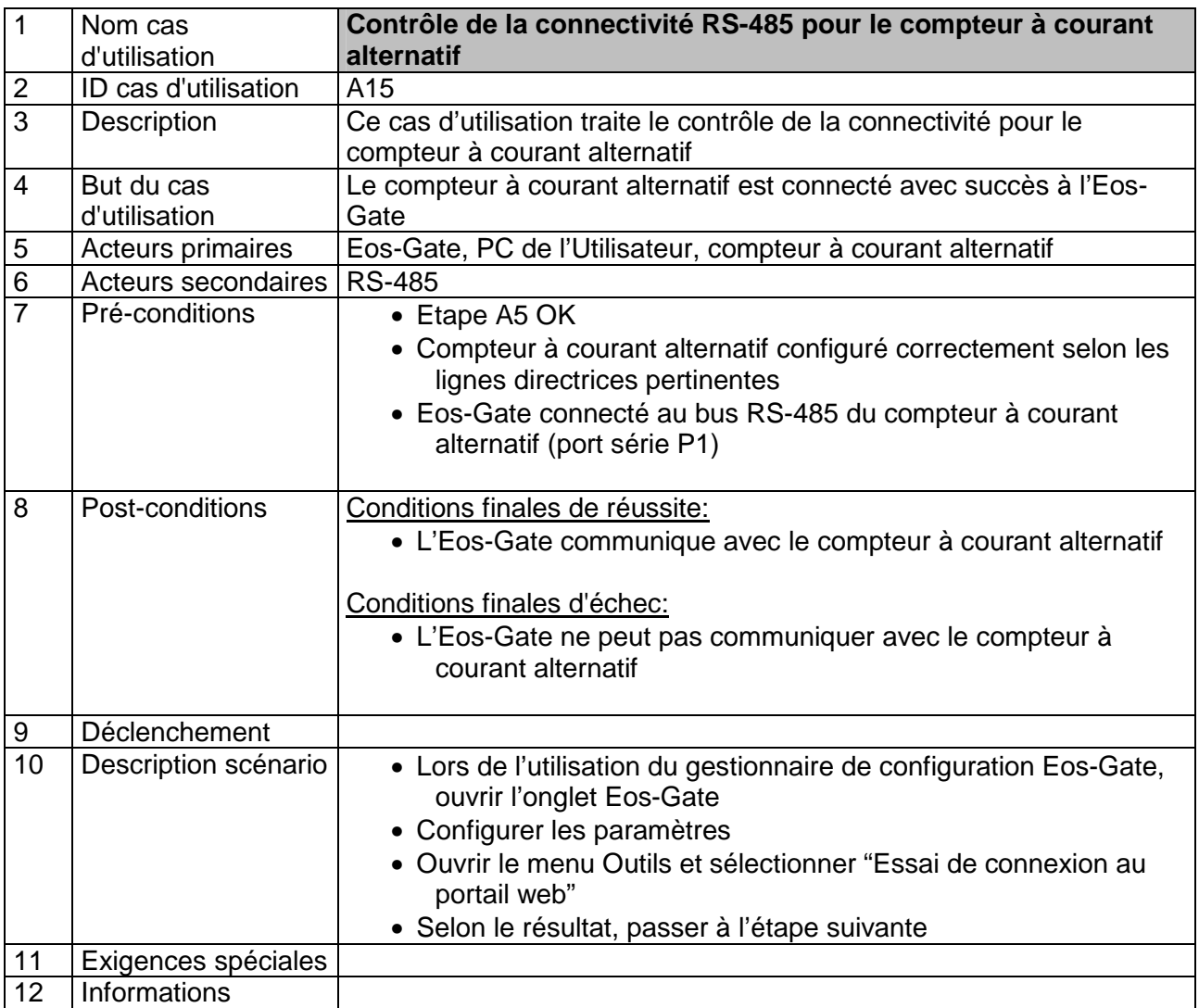

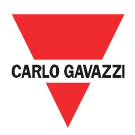

#### **7.5 A20 – Contrôle de la connectivité vers le portail Fat Spaniel®**

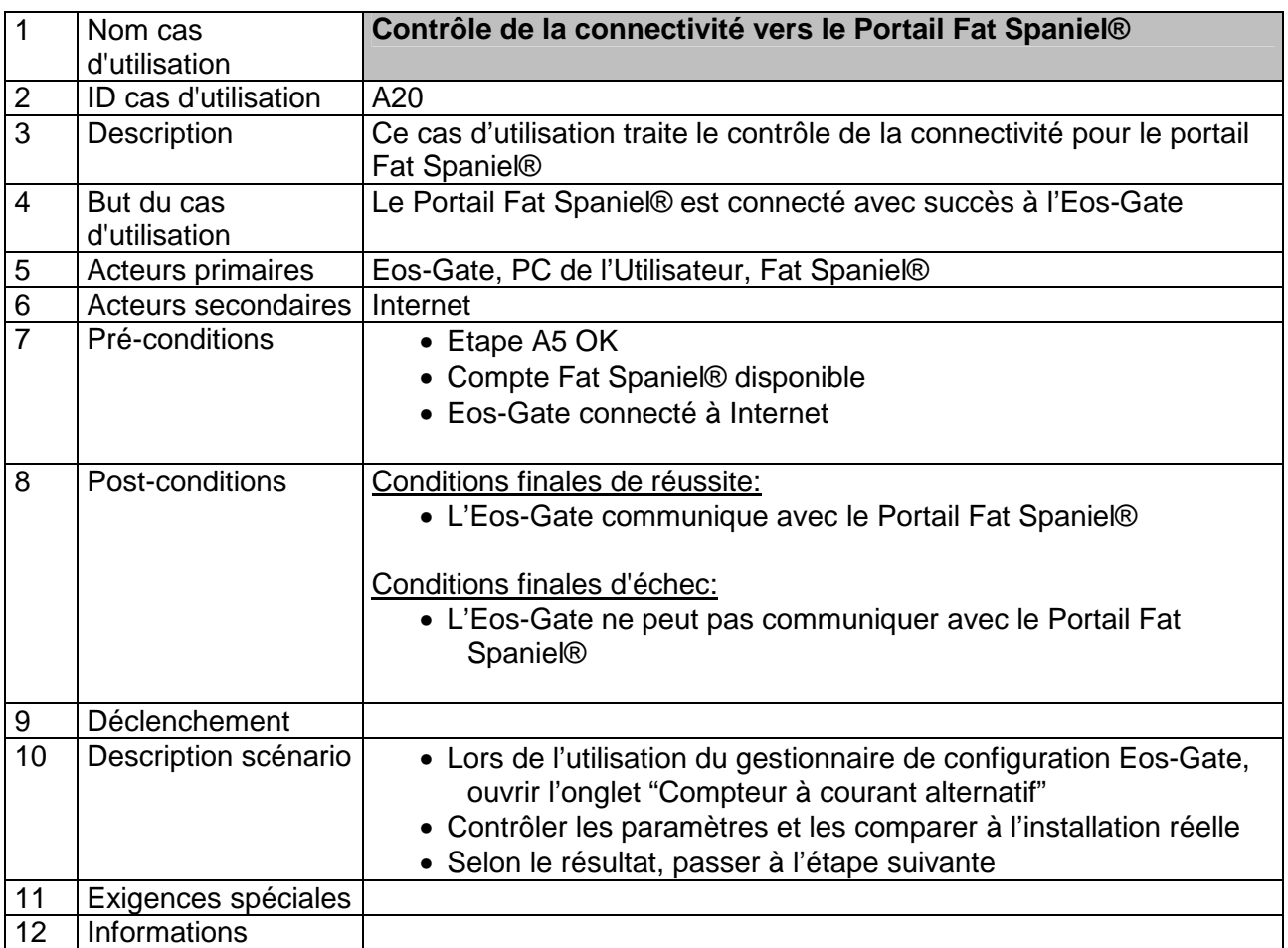

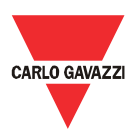

#### **7.6 A30 - Configuration des paramètres du compteur à courant alternatif**

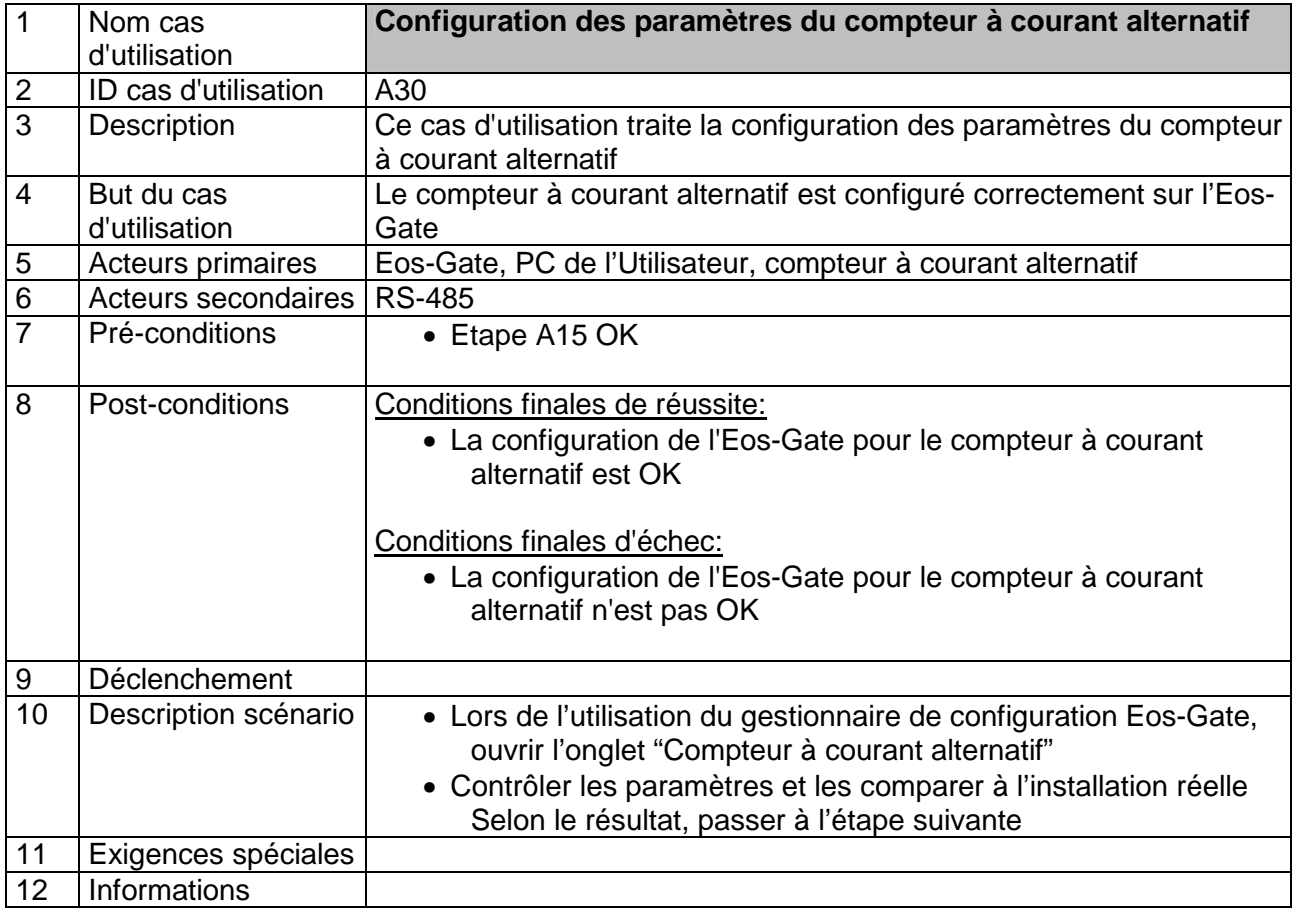

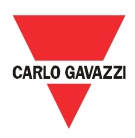

#### **7.7 A40 - Configuration des paramètres Eos-Array / Eos-Array Lite**

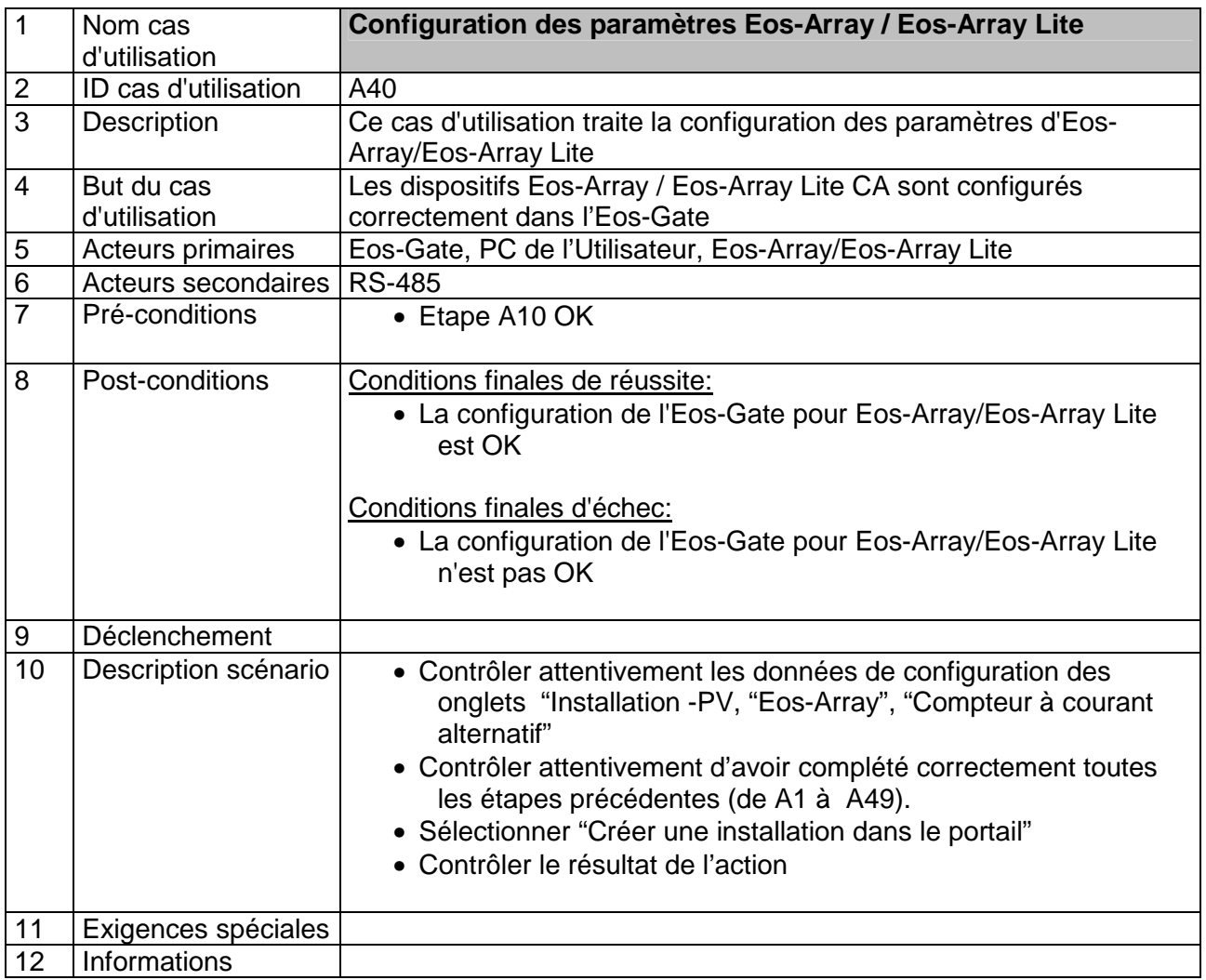

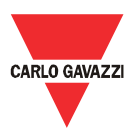

# **7.8 A50 - Téléchargement de la configuration vers le Portail Fat Spaniel®**

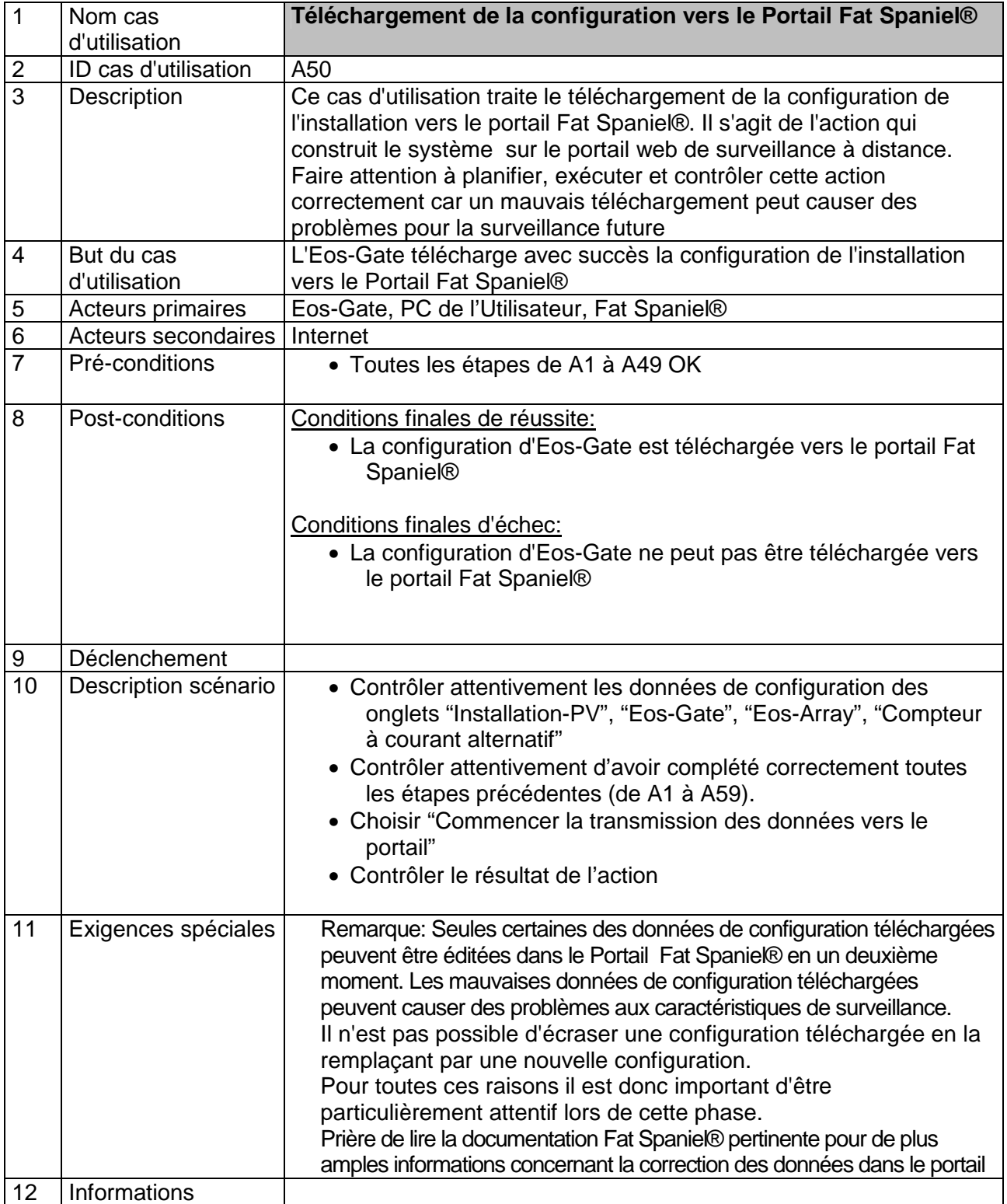

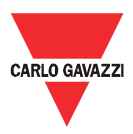

# **7.9 A60 - Démarrage de la communication des données vers le Portail Fat Spaniel®**

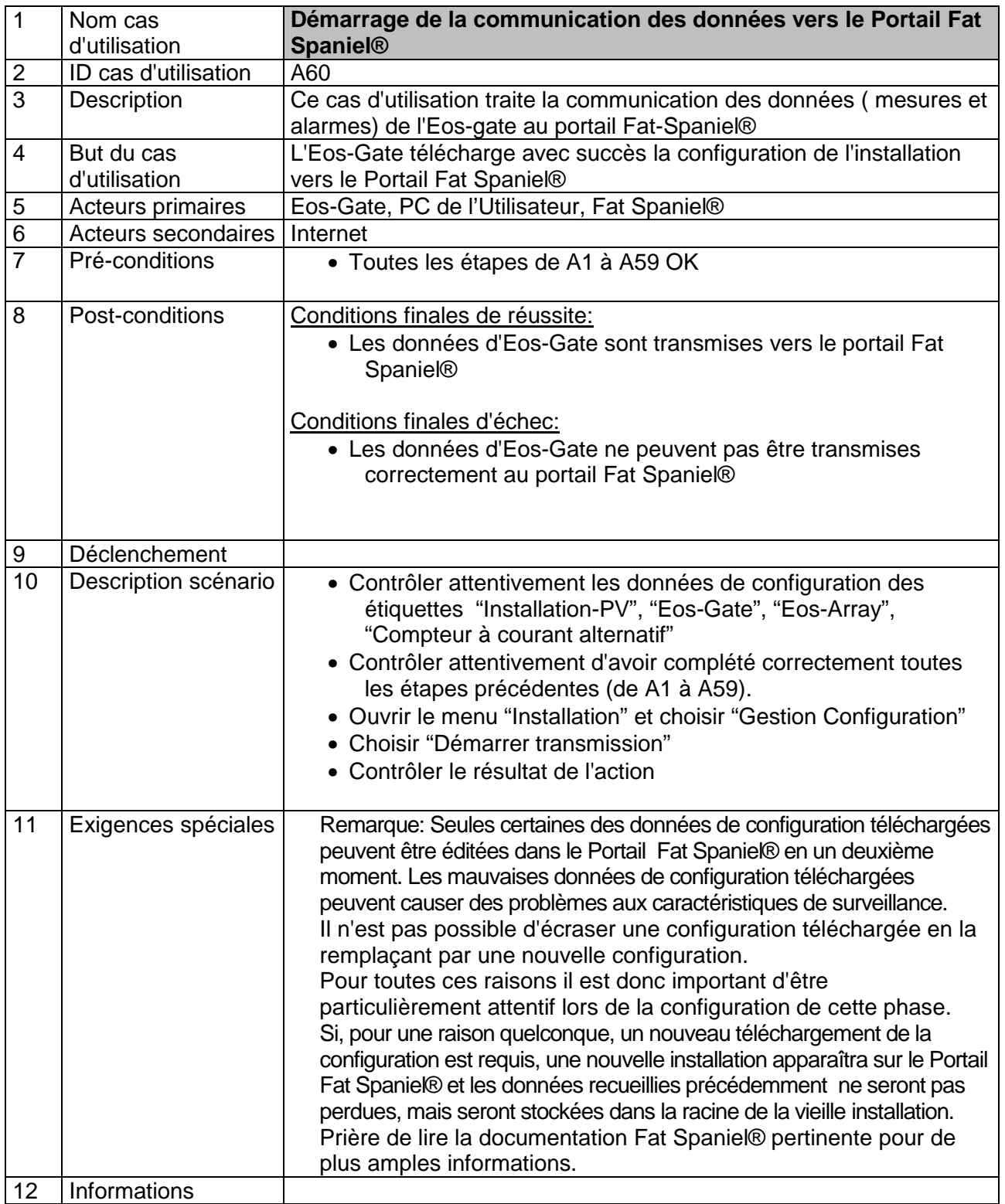

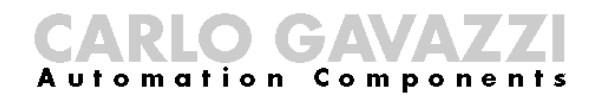

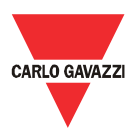

#### **7.10 A100 – Contrôle du réseau RLE**

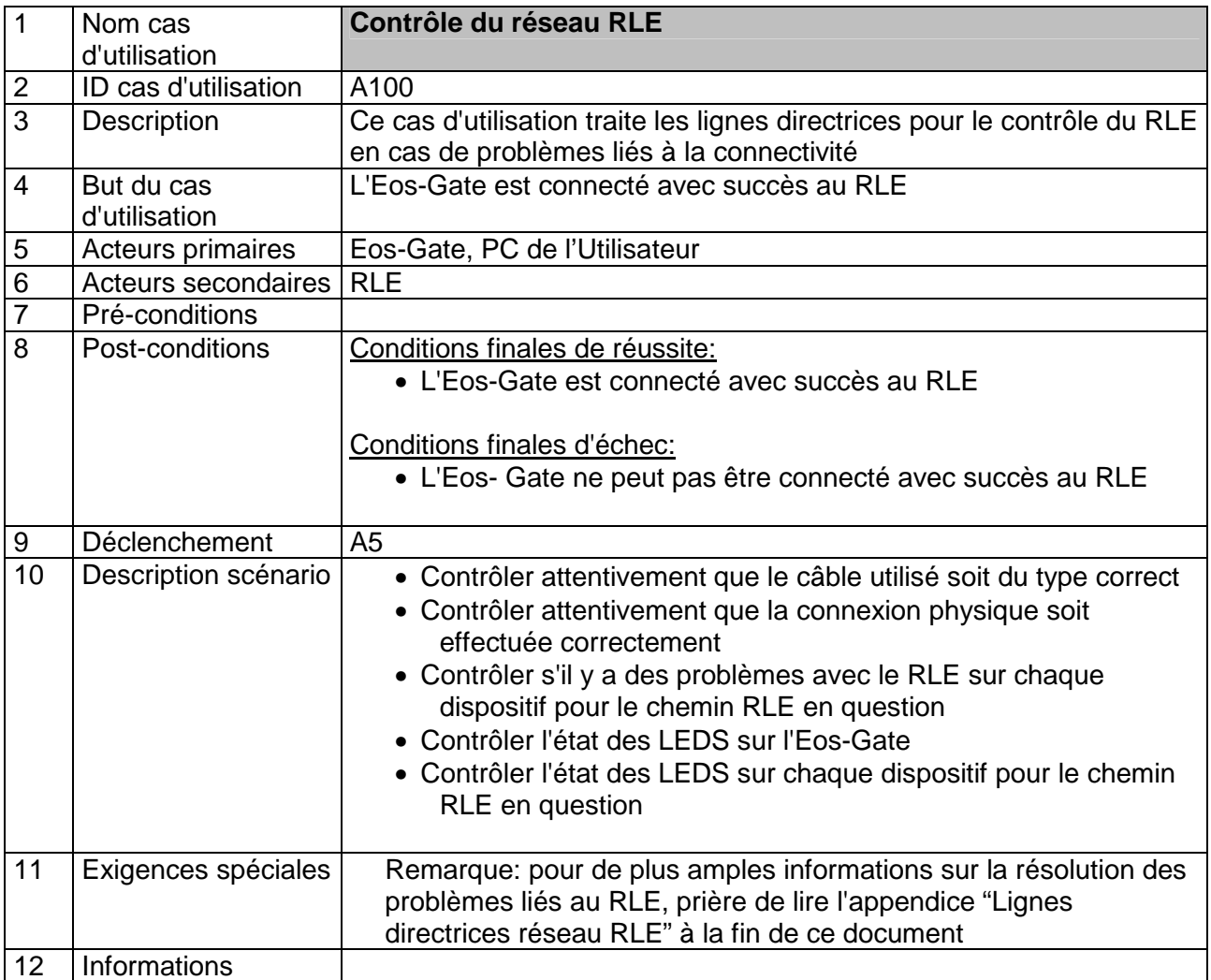

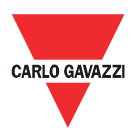

# **7.11 A110 – Contrôle du réseau RS-485**

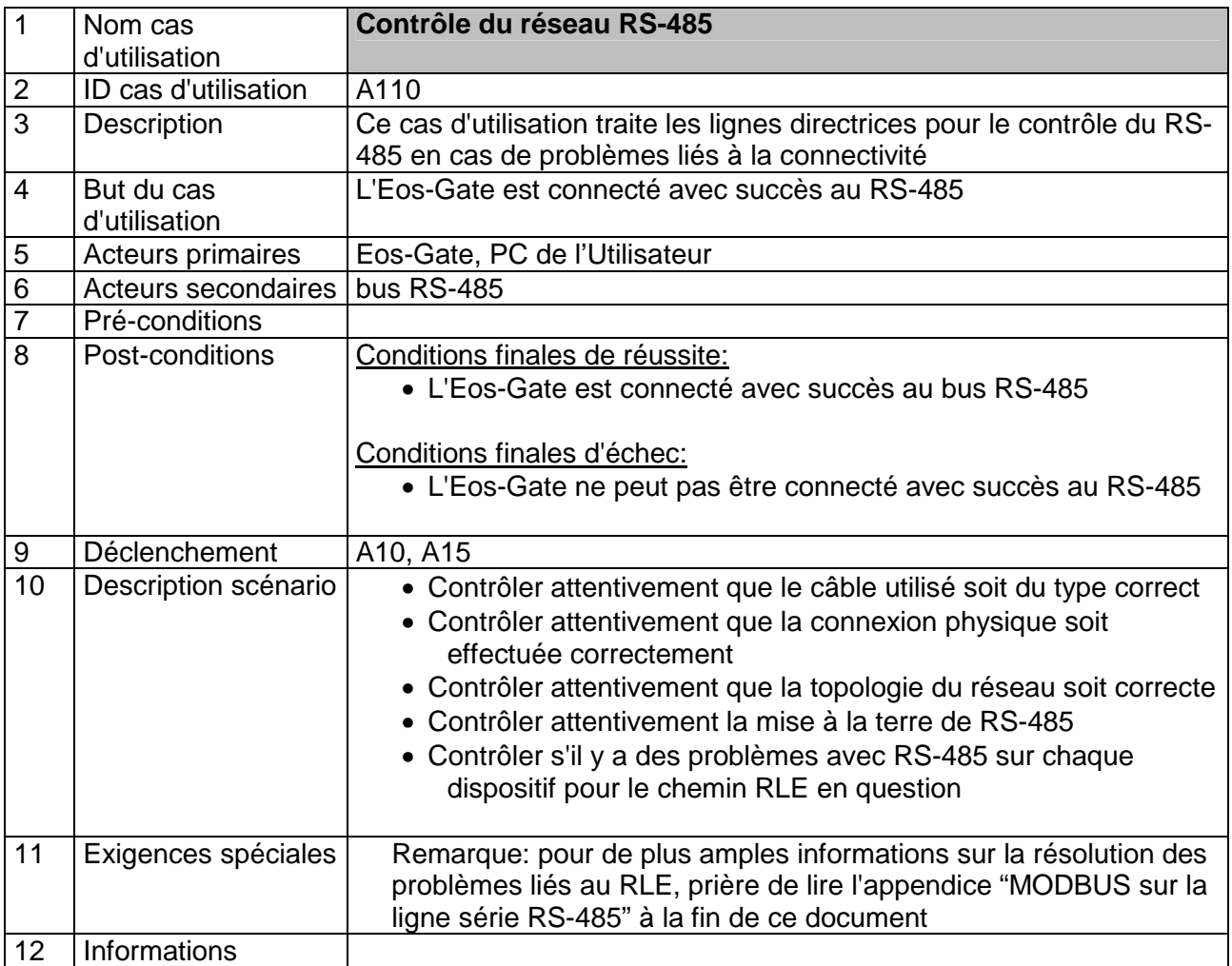

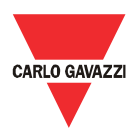

# **7.12 A120 - Contrôle des données pertinentes à Fat Spaniel®**

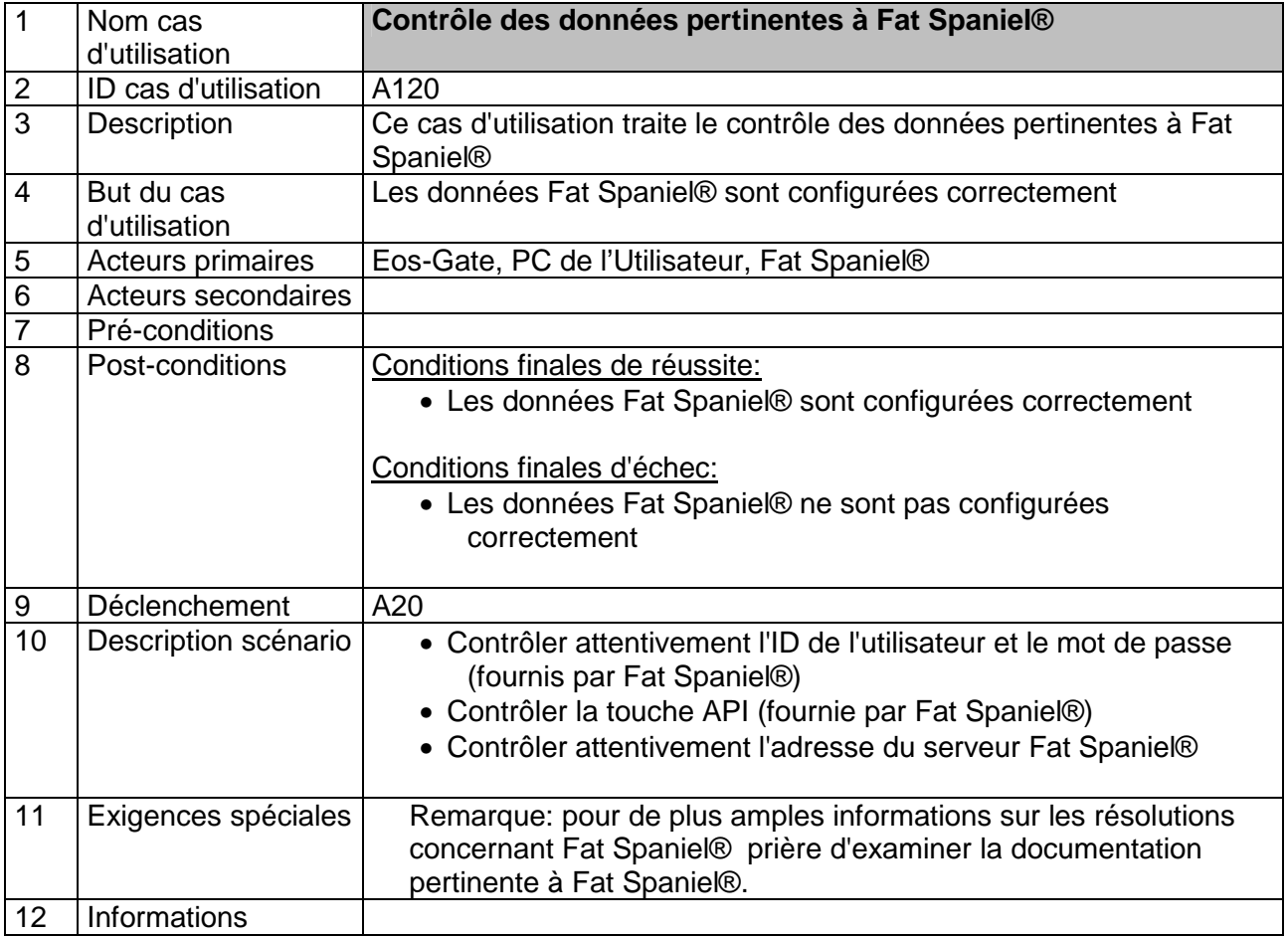

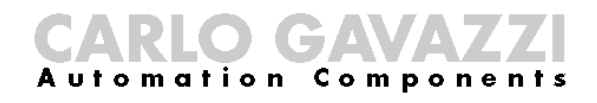

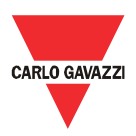

# 8 Entretien Eos-Gate

# **8.1 Etapes d'entretien**

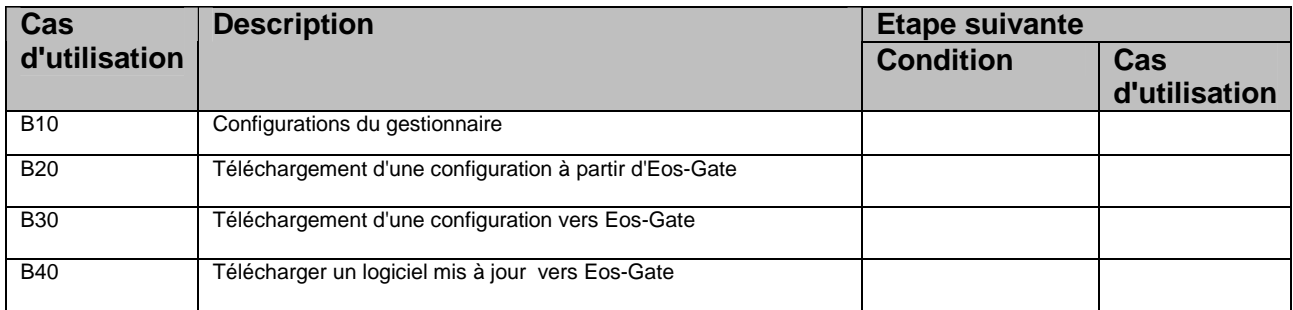

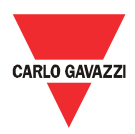

#### **8.2 B10 - Configurations gestionnaire**

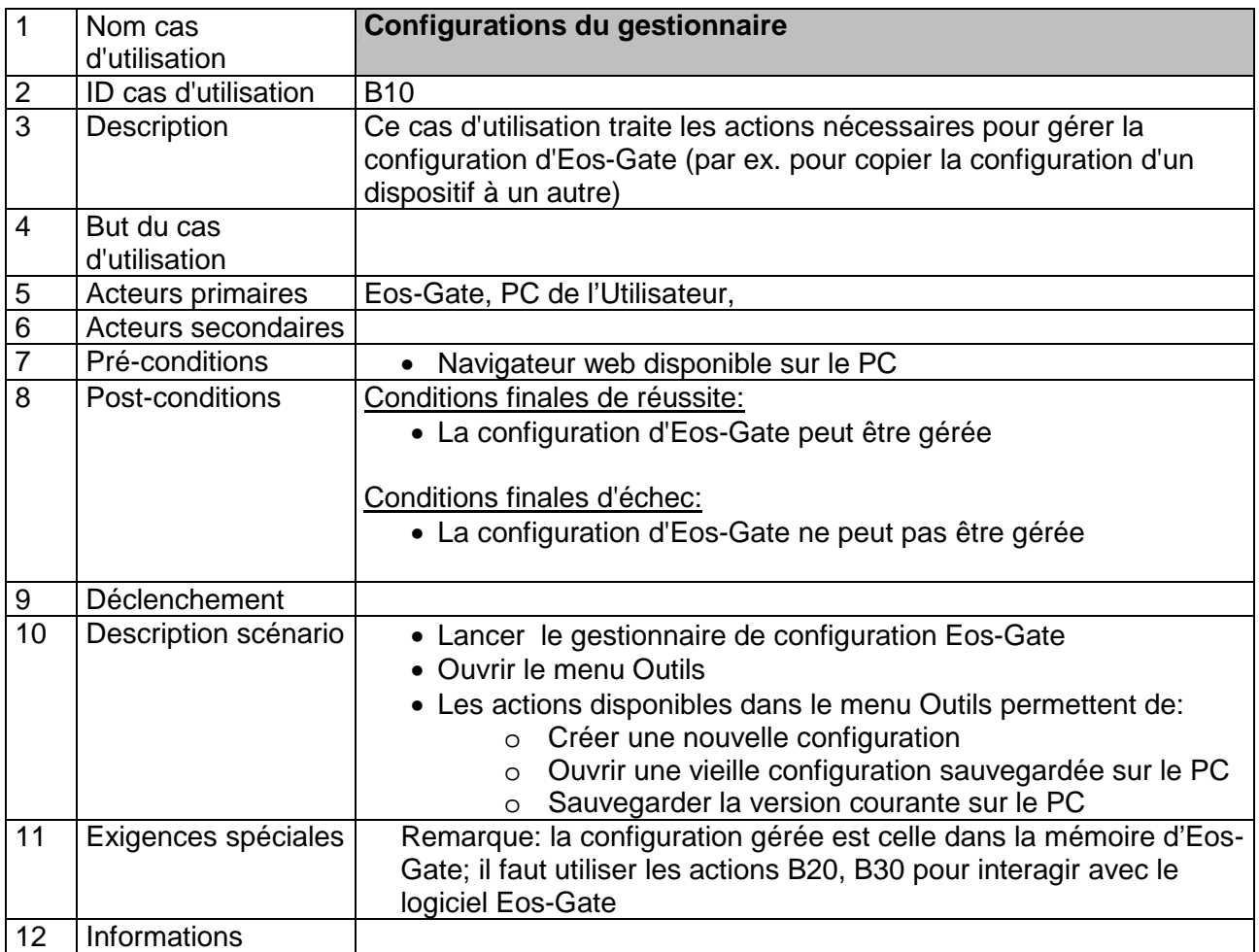

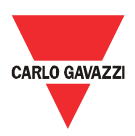

#### **8.3 B20 – Téléchargement d'une configuration à partir du Eos-Gate**

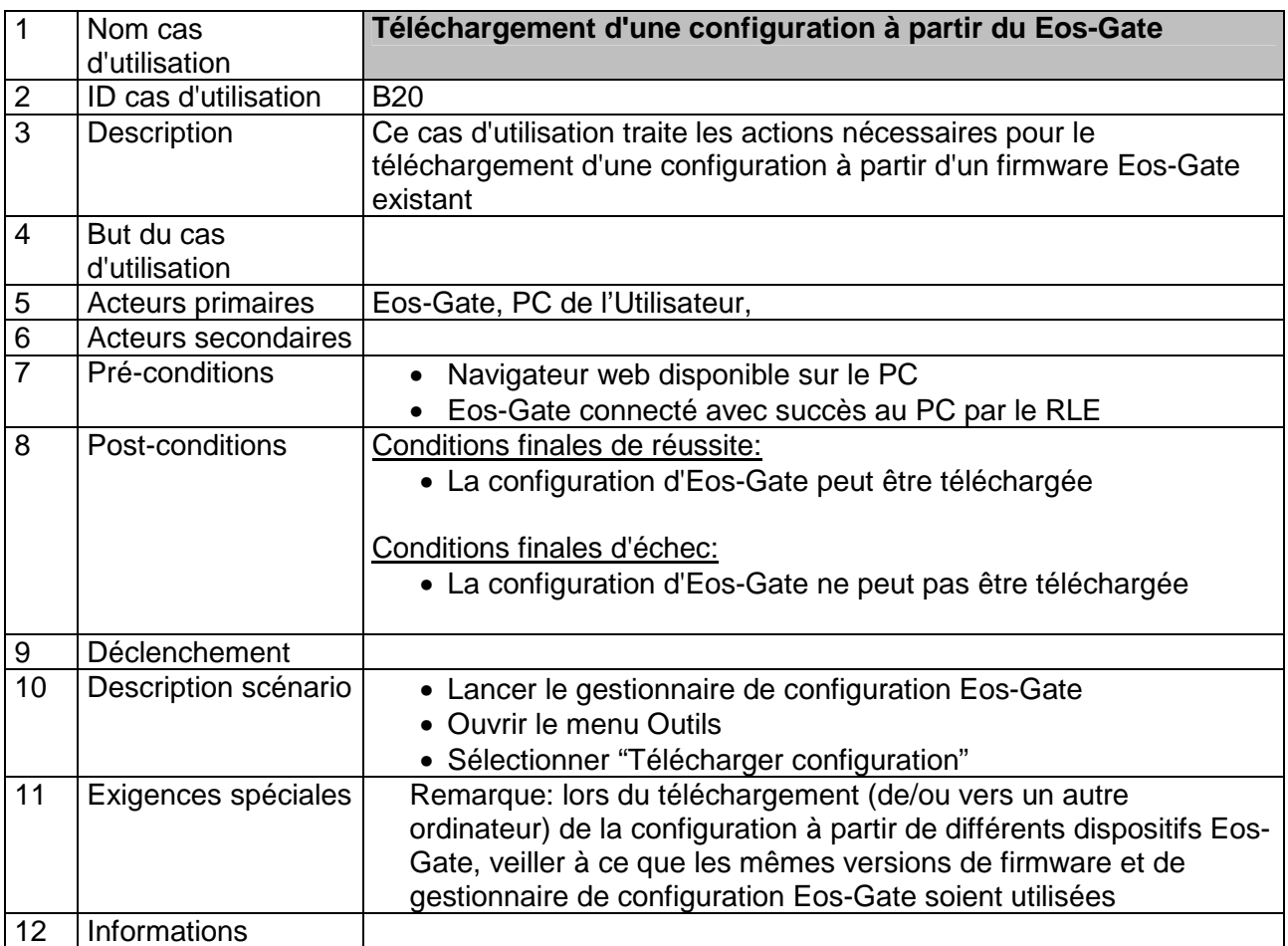

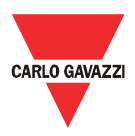

#### **8.4 B30 – Téléchargement d'une configuration à partir du Eos-Gate**

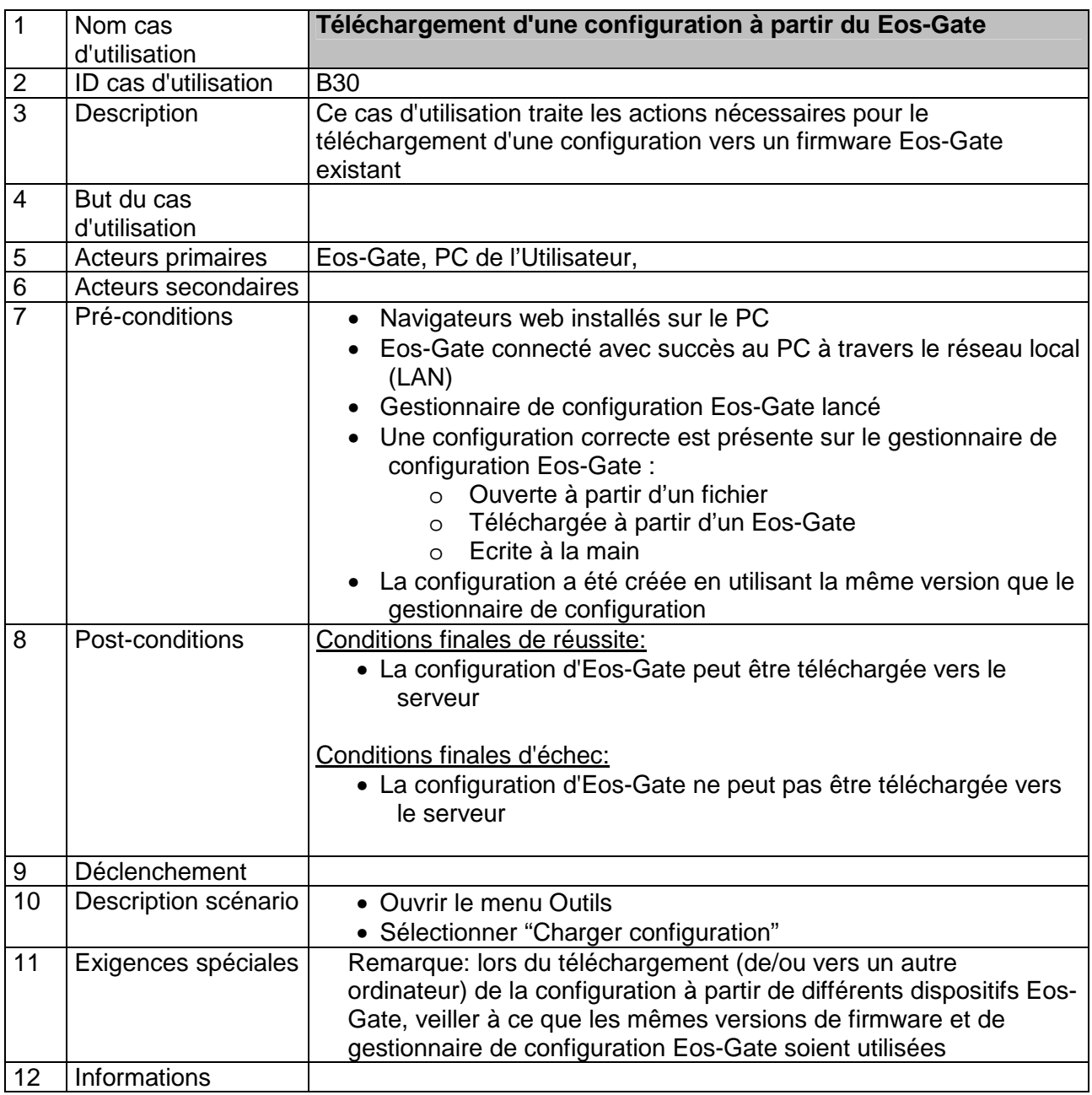

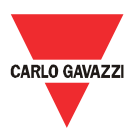

#### **8.5 B40 – Téléchargement d'un firmware mis à jour vers l'Eos-Gate**

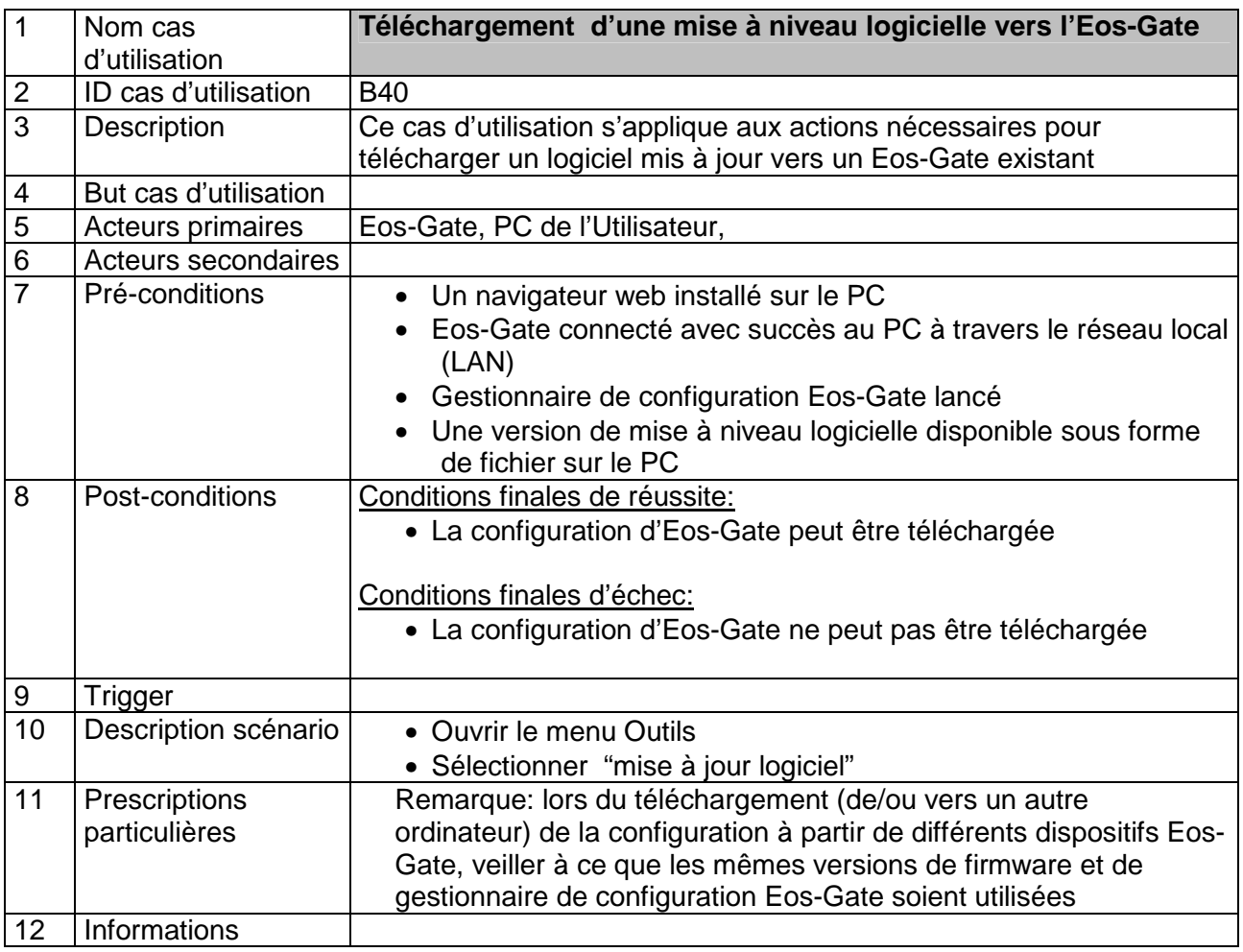

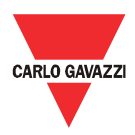

#### 9 Fonctionnement et surveillance du système

#### **9.1 Recommandations de sécurité**

L'Eos-Gate uni à une solution de Portail Web permet de surveiller l'état et l'historique de l'installation photovoltaïque. En fonction de l'état de l'installation il est possible d'entreprendre des actions pour résoudre des problèmes au niveau du montage de l'installation. Les contre-mesures pertinentes ne font pas partie du champ d'application de ce manuel car elles sont liées à l'entretien de l'installation d'un point de vue électrique.

Comme ligne directrice générale, seul un personnel autorisé avec des compétences appropriées au travail sur des installations à haute tension, avec les dispositifs de protection appropriés et avec une connaissance de premier ordre des prescriptions de sécurité et des règles et lignes directrices pertinentes, dans le respect des lois et prescriptions spécifiques du Pays peut opérer sur une installation photovoltaïque.

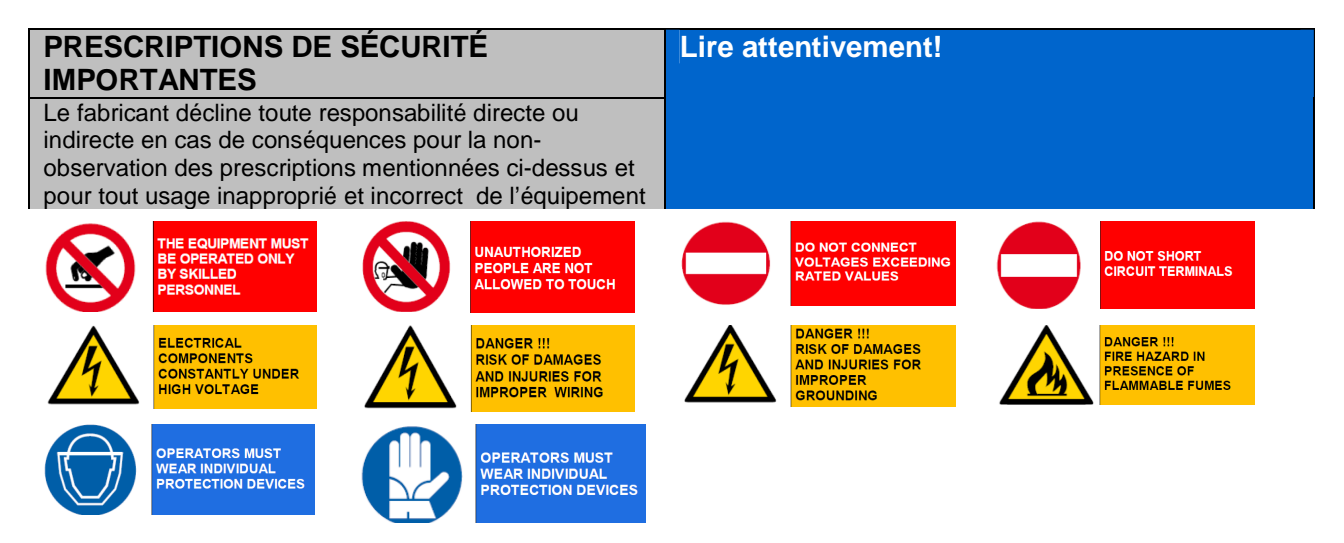

#### **9.2 Choisir la solution de surveillance qui convient**

Les buts de la solution de surveillance sur place sont essentiellement deux:

- 1. Fournir à l'utilisateur les données pertinentes pour évaluer l'efficacité de l'installation et ses bonnes prestations
- 2. Fournir à l'utilisateur les alarmes et événements utiles afin de planifier des contre-mesures rapides pour faire face aux problèmes et activer les principes d'entretien basés sur des stratégies de prévision

#### **9.2.1 Surveillance des performances et alarmes**

L'Eos-Gate permet l'interfaçage de la solution Eos-Array / Eos-Array Lite avec le Portail de Surveillance Fat Spaniel® en fournissant à l'utilisateur une solution clé en main pour la surveillance d'une installation photovoltaïque.

Pour les détails se référer aux fiches techniques et aux manuels pertinents aux produits Eos-Array / Eos-Array Lite et à la documentation concernant les solutions de surveillance photovoltaïques Fat Spaniel®.

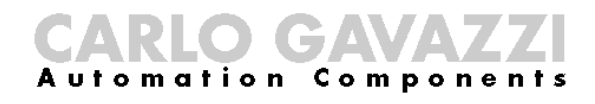

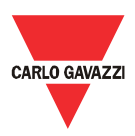

#### **9.3 Entretien proactif et prévisionnel**

Les entretiens proactif et prévisionnel sont de bonnes pratiques lorsqu'on travaille sur des installations où un niveau élevé de fiabilité est requis.

La seule façon d'appliquer des stratégies d'entretien proactif et prévisionnel est:

1. Stockage des données historiques

2. Avoir un système d'invitation à émettre pour les alarmes qui soit fiable

3. Avoir une bonne connaissance des dispositifs de l'installation

Pour chacun des cas ci-dessus l'Eos-Array fournit la supervision du système avec le set complet des alarmes nécessaires. Pour les détails se référer aux fiches techniques et aux manuels pertinents aux produits Eos-Array et Eos-Boxs.

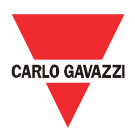

1.

#### 10 Appendice

#### **10.1 Lignes directrices MODBUS sur Ligne série (RS-485) 10.1.1 Introduction**

L'RS-485 est un réseau semi-duplex omnibus: de multiples émetteurs et récepteurs peuvent résider sur la même ligne, mais seul un émetteur peut être actif à quelque moment que ce soit. La TIA/EIA-485-A ne dit rien à propos du protocole de communication à utiliser.

La norme MODBUS définit un protocole de transmission de messages de la couche application. La Ligne Série MODBUS est un protocole maître-esclave qui peut utiliser l'RS-485 comme son interface physique.

Prière de se référer à la spécification "Modbus sur ligne série V1.02" pour de plus amples informations.

Les images suivantes sont une représentation typique du MODBUS sur un système de ligne série.

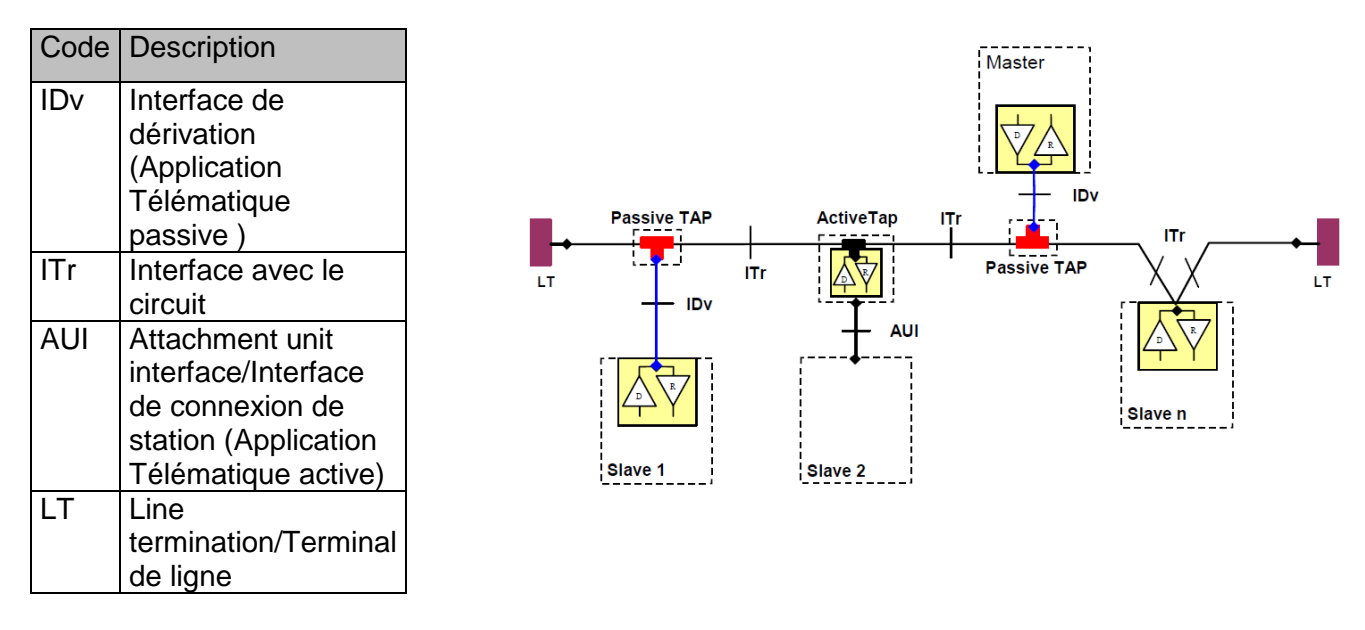

#### **10.1.2 Câble RS-485**

Le câble suggéré est une paire torsadée blindée pour la liaison à 2 fils (2W-MODBUS) et une double paire torsadée blindée pour la liaison à 4 fils (4W-MODBUS). S'il n'y a pas de raison d'utiliser le 4W-MODBUS (par ex. une ligne série existante) un système basé sur le 2W-MODBUS est le bon choix car les produits Eos-Array sont basés sur un système de liaison à 2 fils. Les notes suivantes sont relatives aux systèmes 2W-MODBUS.

Les câbles doivent être au moins AWG 24. L'impédance de câble typique doit être entre 100 ohms et 120 ohms.

Il faut choisir un câble spécifique pour l'application MODBUS RS-485.

# **10.1.3 Mise à la terre de RS-485**

La communication à travers un système RS-485 se fait au moyen d'une paire symétrique avec un circuit commun, une liaison à trois fils est donc nécessaire . Le circuit commun doit être connecté directement à la terre de protection, de préférence en un seul point pour le bus tout entier. Généralement ce point est à choisir sur le dispositif maitre ou sur son application télématique et ne doit pas être partagé avec d'autres dispositifs (inverseurs,…) qui pourraient ajouter du bruit ou une perturbation extérieurs.

Le bouclier protecteur peut être utilisé comme circuit commun.

# **10.1.4 Blindage RS-485**

Un câble blindé est requis afin de garantir des degrés élevés d'immunité pour la CEM et en cas de foudre.

Le bouclier du câble peut être utilisé comme circuit commun.

# **10.1.5 Topologie de RS-485**

A cause de problèmes de réflexion du signal, la topologie n'est libre, mais seulement certaines configurations sont autorisées. La seule configuration qui garantit un niveau de fiabilité suffisant est la connexion en guirlande.

 $\mathbf{D}$ Balanced Pair  $\overline{D}$ Common

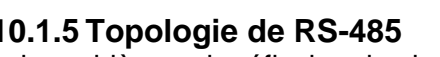

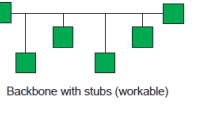

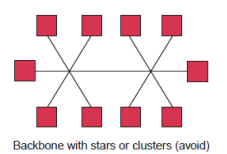

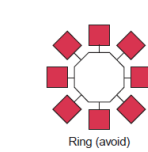

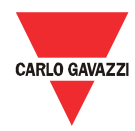

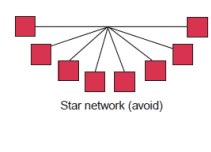

┑ Daisy chain (best)

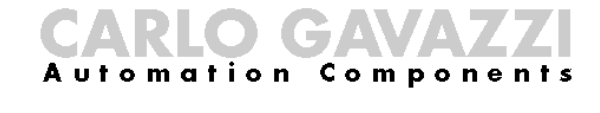

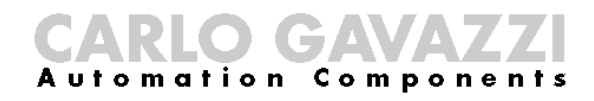

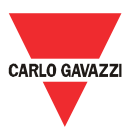

#### **10.1.6 Terminaison RS-485**

Une terminaison est nécessaire à chaque extrémité du bus. La terminaison ne doit pas être située dans d'autres endroits.

Les terminaisons suggérées ont les caractéristiques suivantes:

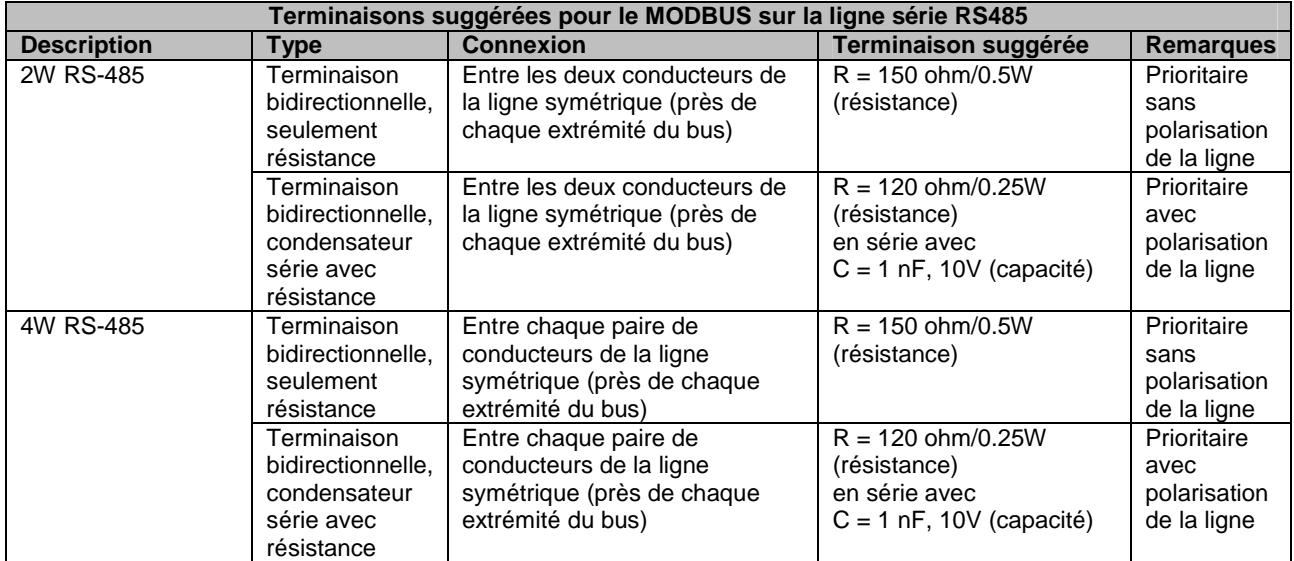

#### **10.1.7 Ligne de polarisation du MODBUS RS-485.**

Chaque dispositif MODBUS doit documenter si les dispositifs ont besoin de la polarisation de la ligne et s'il implémente une telle polarisation de ligne. Si un ou plusieurs dispositifs ont besoin de polarisation, les résistances suivantes doivent être connectées à la paire symétrique de RS-485:

• Résistance de pull-up à une tension de 5V ( de 450 ohms à 650 ohms)

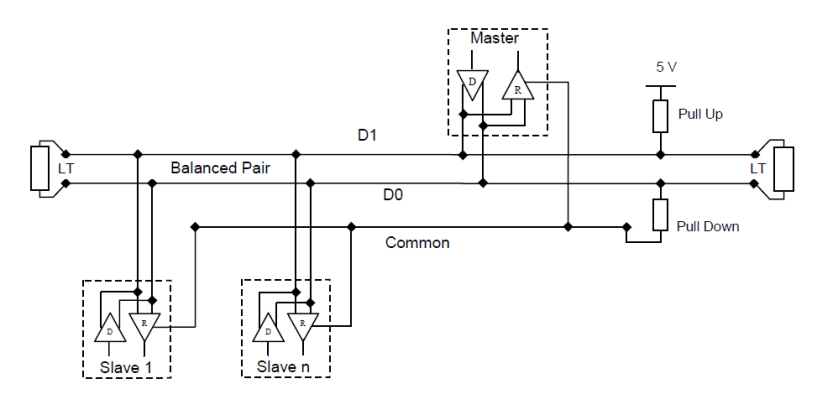

• Résistance de pull-down au circuit commun( de 450 ohms à 650 ohms)

Les deux résistances doivent être connectées à un seul endroit pour tout le bus (si possible près du maître). D'autres dispositifs ne doivent pas implémenter la polarisation.

#### **10.1.8 Procédure de câblage RS-485**

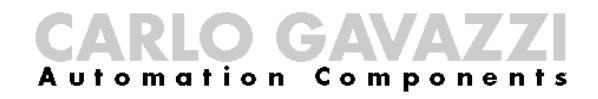

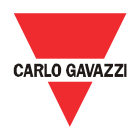

Il faut utiliser des manchons de fil appropriés pour le câblage. Si une épissure doit être utilisée, cette épissure doit être soudée, en veillant en particulier à couvrir l'épissure avec le blindage du câble et afin d'assurer une continuité correcte.

#### **10.1.9 Limites RS-485**

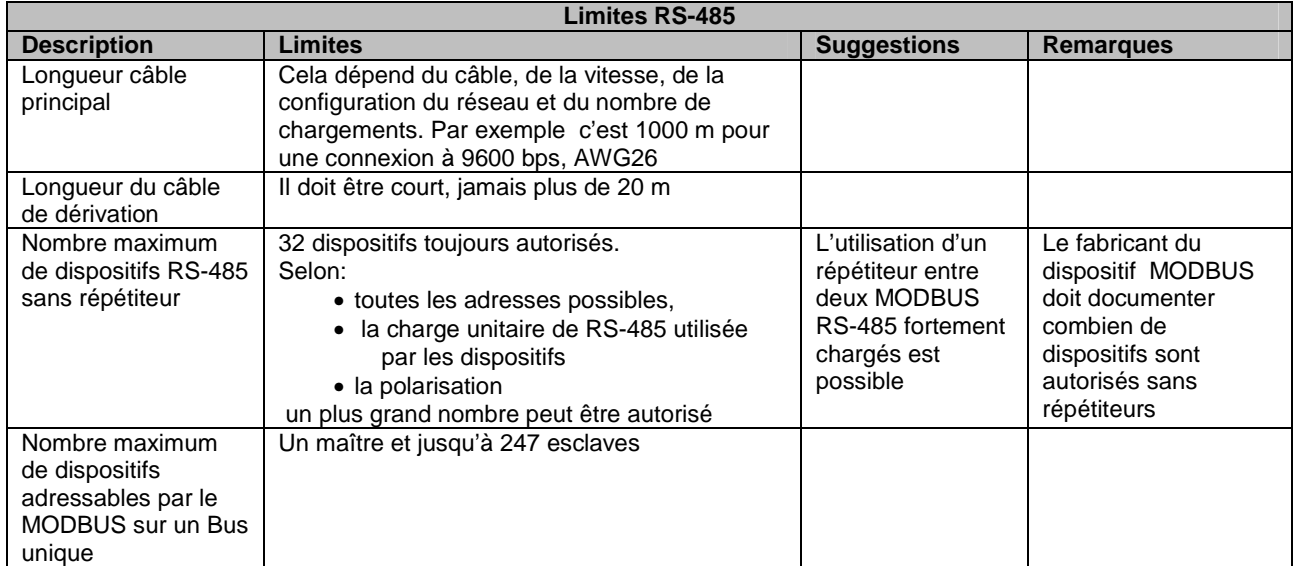

#### **10.1.10 Informations complémentaires**

Prière de se référer aux documents suivants pour de plus amples informations:

- Spécification "Modbus sur ligne série V1.02"
- Fiche de norme TIA/EIA-485-A

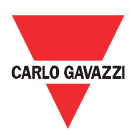

#### **10.2 Lignes directrices réseau RLE**

#### **10.2.1 Câbles**

Prendre soin des câbles et des connexions.

Il faut toujours utiliser le bon câble.

Pour le fonctionnement d'Eos-Gate il faut utiliser des câbles électriques en cuivre à paires torsadées de cat. 5 avec des bornes RJ45, avec un câblage croisé ou interne directe en fonction du type de connexion:

- Eos-Gate à PC: câble croisé
- Eos-Gate à Commutateur Ethernet ou Station centrale: câble droit

#### **10.2.2 Adresses**

Lorsqu'on exploite un réseau RLE, faire très attention lors de l'adressage IP des dispositifs. Une simple ligne directrice pour l'exploitation avec les adresses IP préconfigurées dans l'Eos-Gate est la suivante:

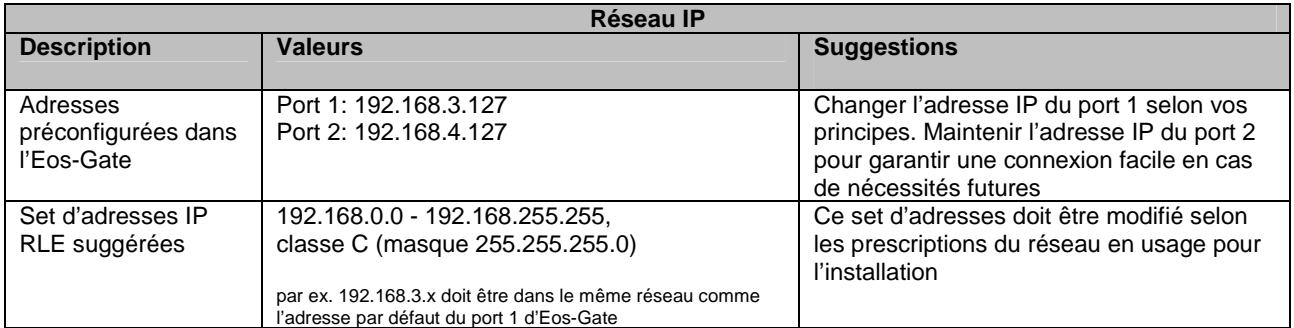

#### **10.2.3 Ping (ICMP)**

Le Ping (IMCP) est un logiciel utilitaire qui sert lors du débogage des réseaux TCP/IP. L'Eos-Gate compte un set complet de dispositifs de contrôle TCP/IP dans le menu Outils, y compris le dispositif ping.

Le ping peut être utilisé pour tester la connectivité à partir de différents dispositifs (par ex. le PC de l'utilisateur) vers l'Eos-Gate; par exemple, pour contrôler si l'Eos-Gate est accessible à partir de votre PC, en supposant que le port 1 de l'Eos-Gate est en usage, la commande:

PING 192.168.3.127

peut être utilisée à partir d'une session de COMMANDE de Windows®. Pour de plus amples détails prière de se référer à la documentation pertinente disponible gratuitement sur Internet.